**MOTOROLA** 

## **MOTOROLA SEMICONDUCTOR APPLICATION NOTE**

# **MC68F333 Flash EEPROM Programming Utilities**

 **By Mark Maiolani and Mark Weidner**

## **INTRODUCTION**

The MC68F333 modular microcontroller (MCU) is a member of the M68300 product family. The MCU module complement includes a CPU32 processor, a single-chip integration module (SCIM), an 8-channel, 10 bit analog to digital converter (ADC), a time processor unit (TPU), a queued serial module (QSM), a 512 byte standby RAM (SRAM), a 3.5 kbyte RAM with TPU emulation capabilities (TPURAM), and two flash EE-PROM modules (FLASH), one with a 16 kbyte array and the other with a 48 kbyte array.

This application note specifically describes software utilities that program and erase the FLASH modules in the MC68F333, but also gives general information that applies to other Motorola modular microcontrollers that incorporate flash EEPROM modules. Since the software utilities are device-specific, code must be modified for other members of the M68300 family, and re-written for devices in the M68HC16 family. Refer to he device user's manual for complete information, including timing and voltage parameters.

The programming and erasure software utilities are drivers for the CPU32 background debugger program, BD32. Use of BD32 allows a simple PC interface to be supported without an excessive increase in code size, and permits the MCU to be programmed with only an external programming voltage source. Because the MC68F333 has 4 kbytes of on-board RAM, there is no requirement for external memory to run the programming utilities.

Source files for routines discussed in this note are available from Motorola Freeware Data Systems. The Freeware BBS can be accessed by modem at (512) 891-3733. For Internet access via telnet/FTP, use freeware.aus.sps.mot.com. For World Wide Web access, use http://freeware.aus.sps.mot.com/.

## **THE FLASH EEPROM MODULE**

Flash EEPROM provides high-density non-volatile memory that can be used for program or data storage. Each FLASH module consists of a control-register block that occupies a fixed position in MCU address space and a relocatable EEPROM array.

The control register block is shown in **[Table 1](#page-1-0)**. It contains all of the registers to control mapping, timing, programming, and erasing of the array. Many of the control register bits have associated 'shadow' flash EE-PROM bits. Shadow bits allow customization of the reset status of the module. For example, a module can be programmed to supply reset vectors from flash EEPROM bootstrap words. Several interlocks are included in the module to prevent accidental changes of critical parameters.

Unlike the control register block, the flash EEPROM array is not fixed to a particular memory address, but can be programmed to a particular address defined by the base address registers FEEBAH and FEEBAL. Array base addresses boundaries are typically determined by array size. For instance, a 16 kbyte array can be located at any 16 kbyte boundary in the address map. For M68300 family devices, arrays can also be configured to reside in both program and data space or in program space alone.

<span id="page-1-0"></span>A flash EEPROM array can be read as either bytes, words, or long-words. FLASH modules respond to backto-back IMB accesses, providing two-bus-cycle (four system clock) access for aligned long words. Each module can also be programmed to insert up to two wait states per access, to accommodate migration from slower external development memory without re-timing the system.

Because an array can be mapped to a number of different base addresses, it is possible for addresses in the array to overlap the addresses of it's own register block or addresses used by other MCU modules, including memory that the program/erase utility is executing from. The resulting conflicts can cause programming or erasure to fail. Thus, the user must take special care to verify the array base address before attempting programming or erasure.

Programming is by byte or aligned word only, and FLASH modules support only bulk erasure. Hardware interlocks protect stored data from corruption if program/erase voltage is enabled accidentally.

### **Flash EEPROM Registers**

Each control block contains five registers: the flash EEPROM module configuration register (FEEMCR), the flash EEPROM test register (FEETST), the flash EEPROM array base address registers (FEEBAH and FEEBAL), and the flash EEPROM control register (FEECTL). Four additional flash EEPROM words in the control block can contain bootstrap information for use during reset.

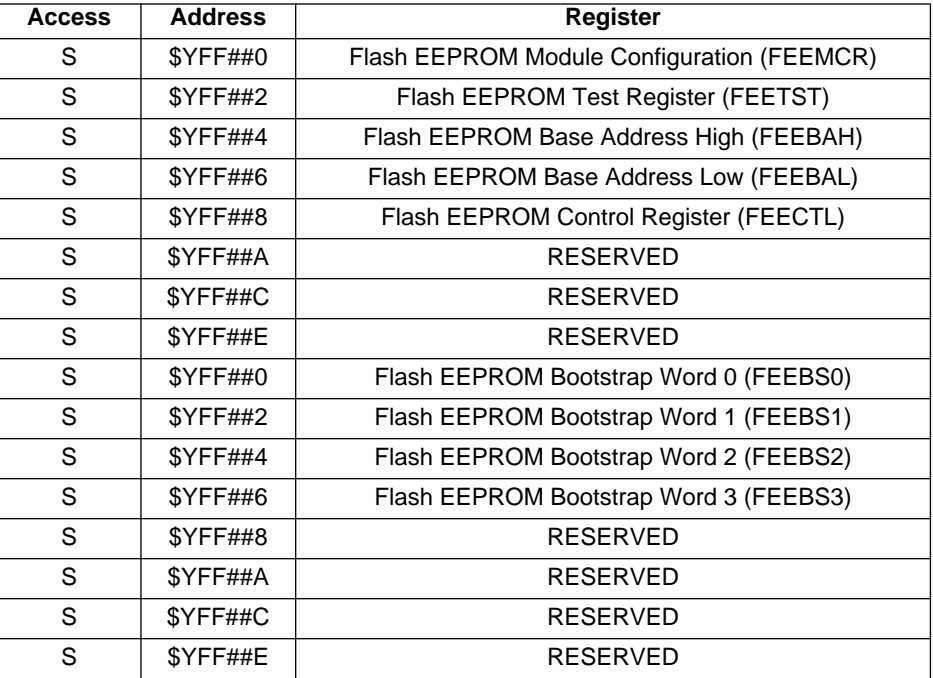

#### . **Table 1 Flash EEPROM Address Map**

In the address map,  $Y = M111$ , where M represents the state of the MODMAP (MM) bit in the system integration module configuration register. MM defines the MSB (ADDR23) of the IMB address for MCU module. MM can be written only once after reset. An "S" in the access column indicates registers are located in supervisor data space. In M68300 family devices, access to supervisor space can be restricted, but M68HC16 devices operate only in supervisor space—see the respective CPU reference manuals for more information.

A number of control register bits have associated bits in shadow registers. The values of the shadow bits determine the reset states of the control register bits. In subsequent register diagrams, bits with reset states determined by shadow bits are shaded, and the reset state is annotated "SB". Shadow registers are programmed or erased in the same manner as a location in the array, using the address of the corresponding control registers.When a shadow register is programmed, the data is not written to the corresponding control register — the new data is not copied into the control register until the next reset. The contents of shadow registers are erased when the array is erased.

Configuration information is specified and programmed independently of the array. After reset, registers in the control block that contain writable bits can be modified. Writes to these registers do not affect the associated shadow register. Certain registers can be written only when the LOCK bit in the FEEMCR is disabled or when the STOP bit in the FEEMCR is set.

#### **Module Configuration Register**

FLASH module configuration registers (FEEMCR) control module configuration. This register can be written only when the control block is not write-locked (when  $LOCK = 0$ ). All active fields and bits in the MCR take values from the associated shadow register during reset.

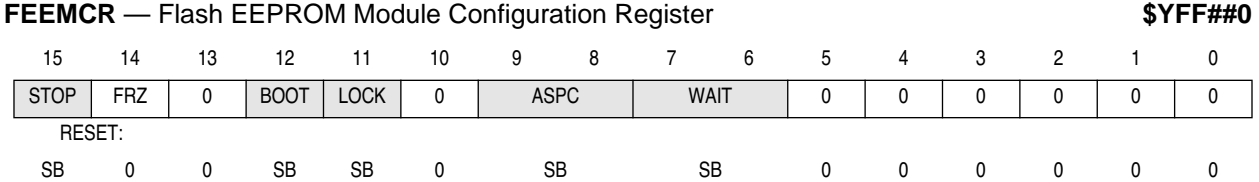

STOP — Stop Mode Control

0 = Normal operation

 $1 =$  Low-power stop operation

Setting the STOP bit places the module in low-power stop mode. The EEPROM array is inaccessible during low-power stop. The array can be re-enabled by clearing STOP. If STOP is set during programming or erasing, program/erase voltage is automatically turned off. However, when this is done, the enable programming/erase bit (ENPE) in the FEECTL remains set. Unless ENPE is cleared, program/ erase voltage is automatically reapplied when STOP is cleared.

Since the default state of the STOP bit out of reset is determined by the value stored in the shadow MCR, it is possible for the module to come out of reset in low-power mode. The reset state of the STOP bit can also be affected by reset mode selection. Refer to the integration module section of the appropriate device user's manual for more information.

#### FRZ — Freeze Mode Control

0 = Disable program/erase voltage while FREEZE is asserted

1 = Allow ENPE bit to turn on the program/erase voltage while FREEZE signal is asserted

FRZ determines the response of the FLASH module to assertion of the FREEZE signal by the CPU. When FRZ = 0, the program/erase voltage is disabled while FREEZE is asserted. When FRZ = 1, the ENPE bit in the FEECTL can turn on the program/erase voltage while FREEZE is asserted.

#### BOOT — Boot Control

0 =Flash EEPROM module responds to the bootstrap addresses after reset

1 =Flash EEPROM module does not respond to the bootstrap addresses after reset

On reset, the BOOT bit takes on the default value stored in the shadow MCR. If BOOT = 0 and STOP = 0, the module responds to program space accesses to IMB addresses \$000000 to \$000006 following reset, and the contents of FEEBS[3:0] are used as bootstrap vectors. After address \$000006 is read, the module responds normally to control block or array addresses only.

#### LOCK — Lock Registers

 $0 =$  Write-locking disabled

1 = Write-locked registers protected

When LOCK is set, writes to locked registers in the control block have no effect. Once set, LOCK cannot be cleared until reset occurs. The default state of the LOCK bit out of reset is determined by the value stored in the shadow MCR. If the default state is zero, LOCK can be set once to protect the registers after initialization. Once set, LOCK cannot be cleared again until another reset occurs. When a default reset state of zero is used, the initialization routine should set LOCK to prevent inadvertent reconfiguration of the FLASH module.

#### ASPC[1:0] — Flash EEPROM Array Space

ASPC assigns the array to a particular address space. The default state of the ASPC field out of reset is determined by the value stored in the shadow MCR. The field can be written only when LOCK =  $0$ and STOP = 1. The four possible encodings for ASPC are summarized in **Table 2**. In CPU-16-based systems, only encodings for supervisor space are valid.

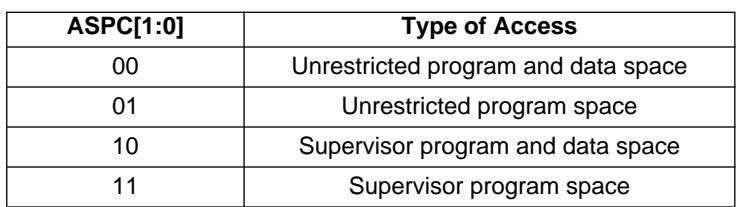

#### **Table 2 Array Space Encoding**

### WAIT[1:0] — Wait States

The default state of the WAIT field out of reset is determined by the value stored in the shadow MCR. WAIT[1:0] specifies the number of wait states inserted during accesses to the FLASH module. A wait state has the duration of one system clock cycle. WAIT[1:0] affects both control block and array accesses, and can be written only if LOCK = 0 and STOP = 1. Table 3 shows wait state encodings and corresponding clock cycles per transfer.

### . **Table 3 Wait State Encoding**

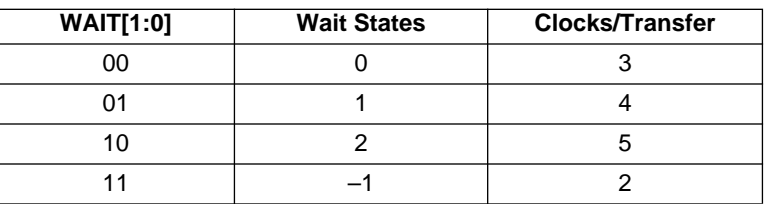

The value of WAIT[1:0] is compatible with the lower two bits of the DSACK field in the integration module chip-select option registers. An encoding of %11 in the WAIT field corresponds to an encoding for fast termination.

#### **Test Register**

**FEETST** — Flash EEPROM Test Register **\$PEERIST** — **\$YFF##2** 

This registers is used for factory test only.

#### **Base Address Registers**

The base address high register (FEEBAH) contains the 16 high-order bits of the array base address; the base address low register (FEEBAL) contains the low-order bits of the address. The number of active control bits in FEEBAL is determined by the size of the array, as shown in **[Table 4](#page-4-0)**. During reset, both FEEBAH and FEEBAL take on default values programmed into associated shadow registers. After reset, if LOCK  $=$ 0 and STOP = 1, software can write to FEEBAH and FEEBAL to relocate the array.

<span id="page-4-0"></span>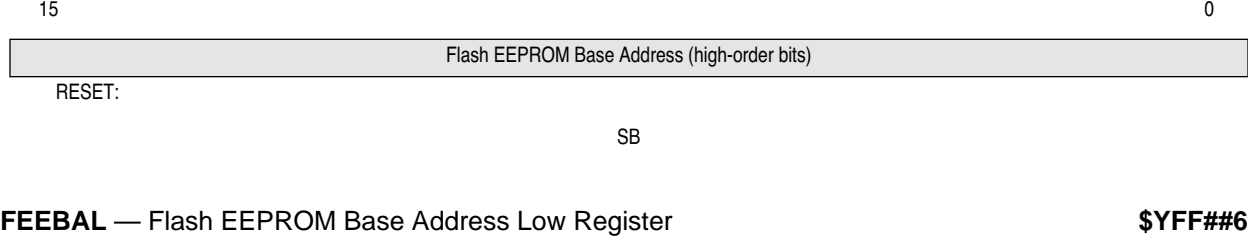

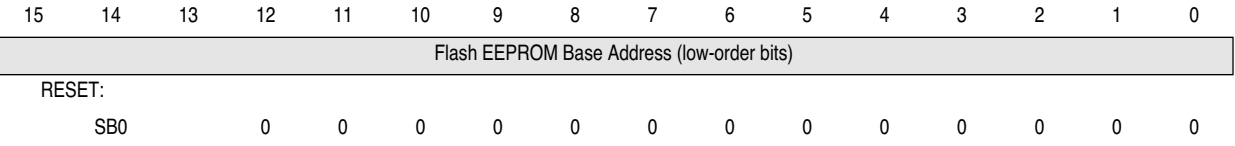

#### **Table 4 FEEBAL Bit Implementation**

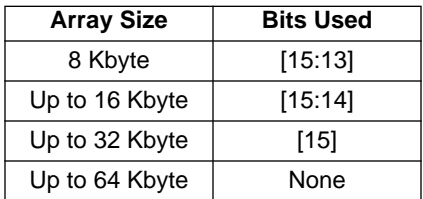

#### **Flash EEPROM Control Register**

FLASH control registers (FEECTL) control programming and erasure of the array. FEECTL is accessible in supervisor mode only. [Refer to EFFECTS of LOCK Bit Operation for more information.](#page-7-0) 

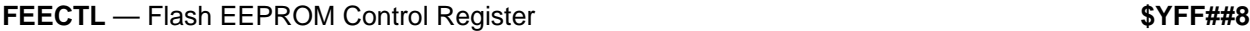

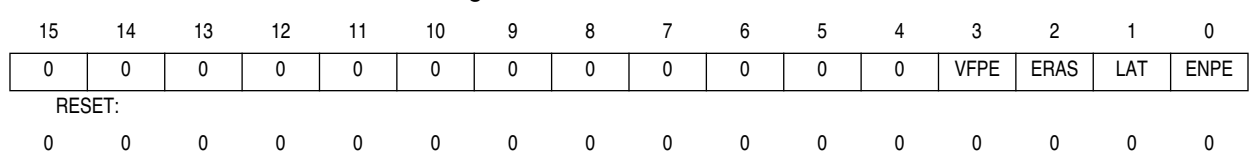

VFPE — Verify Program/Erase

 $0 =$  Normal read cycles

1 = Invoke program verify circuit

The VFPE bit invokes a special program-verify circuit. During programming sequences (ERAS =  $0$ ), VFPE is used in conjunction with the LAT bit to determine when programming of a location is complete. If VFPE and LAT are both set, a bit-wise exclusive-OR of the latched data with the data in the location being programmed occurs when any valid FLASH location is read. If the location is completely programmed, a value of zero is read. Any other value indicates that the location is not fully programmed. When VFPE is cleared, normal reads of valid FLASH locations occur. The value of VFPE cannot be changed while  $ENPE = 1$ .

#### ERAS — Erase Control

0 = Flash EEPROM configured for programming

1 = Flash EEPROM configured for erasure

The erase control bit (ERAS) in FEECTL configures the array for either programming or erasure. Setting ERAS causes all locations in the array and all control bits in the control block to be configured for erasure at the same time.

When the LAT bit is set, ERAS also determines whether a read returns the data in the addressed location (ERAS = 1) or the address itself (ERAS = 0). ERAS cannot be changed while ENPE = 1.

#### LAT — Latch Control

0 = Programming latches disabled

1 = Programming latches enabled

The latch control bit (LAT) in the FEECTL configures the EEPROM array for normal reads or for programming. When LAT is cleared, the FLASH module address and data buses are connected to the IMB address and data buses and the module is configured for normal reads. When LAT is set, module address and data buses are connected to parallel internal latches and the array is configured for programming or erasing.

Once LAT is set, the next write to a valid FLASH module address causes the programming circuitry to latch both address and data. Unless control register shadow bits are to be programmed, the write must be to an array address. The value of LAT cannot be changed while ENPE = 1.

ENPE — Enable Programming/Erase

0 = Disable program/erase voltage

1 = Apply program/erase voltage to flash EEPROM

Setting the enable programming/erasure (ENPE) bit in FEECTL applies program/erase voltage to the array. ENPE can be set only after LAT has been set and a write to the data and address latches has occurred. ENPE remains cleared if these conditions are not met. While ENPE is set, the LAT, VFPE, and ERAS bits cannot be changed, and attempts to read an array location are ignored.

### **Flash EEPROM Bootstrap Words**

The bootstrap words (FEEBS[3:0]) can be used as system bootstrap vectors. When the BOOT bit in FEEM-CR = 1 during reset, the FLASH module responds to program space accesses of IMB addresses \$000000 to \$000006 after reset. When BOOT = 0, the FLASH module responds only to normal array and register accesses. FEEBS[3:0] can be read at any time, but the values in the words can only be changed by programming the appropriate location. **Table 5** shows bootstrap word addresses in program space.

### **FEEBS[3:0]** — Flash EEPROM Bootstrap Words **\$YFF##0–\$YFF##6** - \$YFF##6

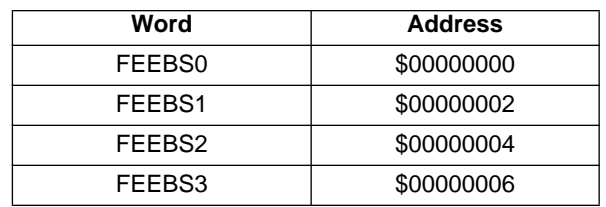

#### **Table 5 Bootstrap Words**

## **APPLYING FLASH PROGRAM ERASE VOLTAGE**

A voltage of at least  $V_{DD}$  – 0.5 V must be applied at all times to the  $V_{FPF}$  pins or damage to the FLASH module can occur. FLASH modules can be damaged by power-on and power off V<sub>FPE</sub> transients. V<sub>FPE</sub> must not rise to programming level while  $V_{DD}$  is below specified minimum value, and must not fall below minimum specified value while V<sub>DD</sub> is applied. **[Figure 1](#page-6-0)** shows the V<sub>FPE</sub> and V<sub>DD</sub> operating envelope.

Use of an external circuit to condition V<sub>FPE</sub> is recommended. **[Figure 2](#page-6-0)** shows a simple circuit that maintains required voltages and filters transients.  $V_{\text{FPE}}$  is pulled up to  $V_{\text{DD}}$  via Schottky diode D2. Application of programming voltage via diode D1 reverse-biases D2, protecting V<sub>DD</sub> from excessive reverse current. D2 also protects the FLASH from damage should programming voltage go to zero. Programming power supply voltage must be adjusted to compensate for the forward-bias drop across D1. The charge time constant of R1 and C1 filters transients, while R2 provides a discharge bleed path for C1. Allow for RC charge and discharge time constants when applying and removing power. When using this circuit, keep leakage from external devices connected to the  $V_{\text{FPE}}$  pin low, to minimize diode voltage drop.

<span id="page-6-0"></span>There are a number of interlocks designed to prevent accidental programming or erasure. For increased protection, raise the V<sub>FPE</sub> input to programming voltage only immediately prior to issuing a PROG or BULK<br>command, and remove programming voltage as soon as the operation is complete.

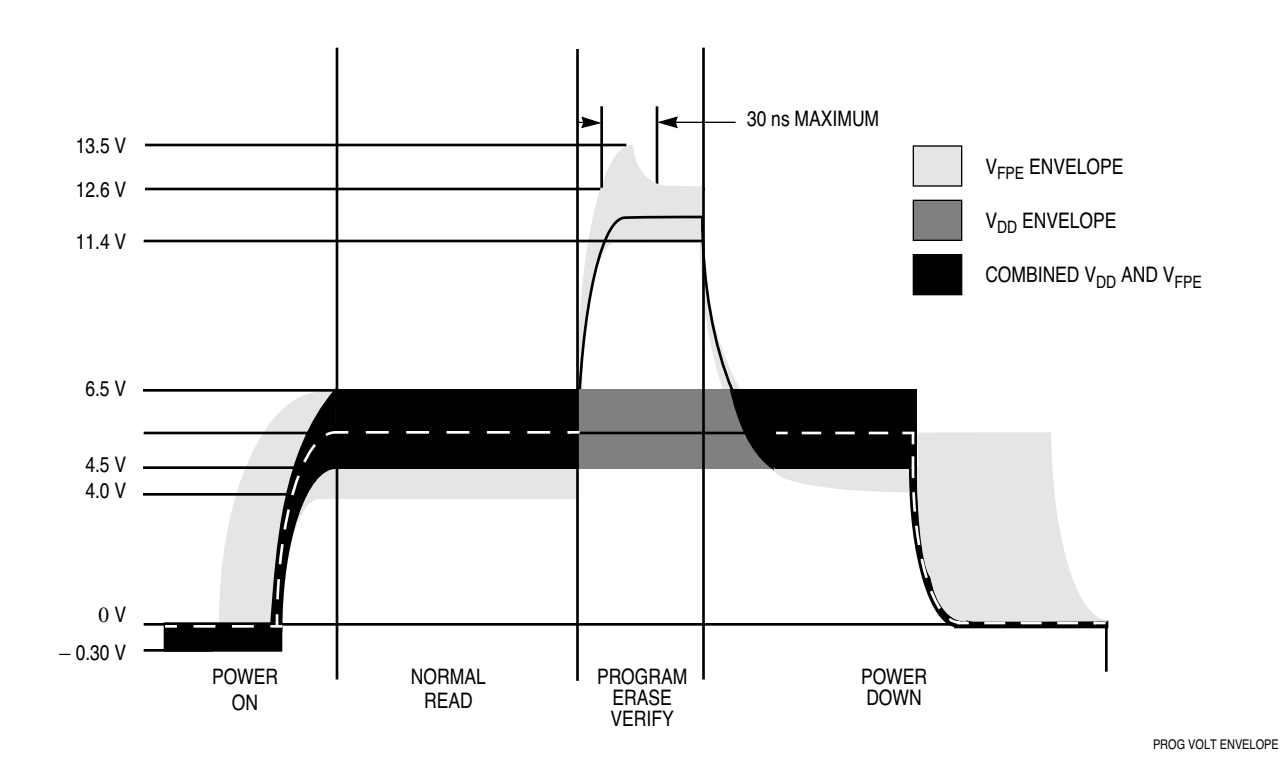

**Figure 1 Programming Voltage Envelope**

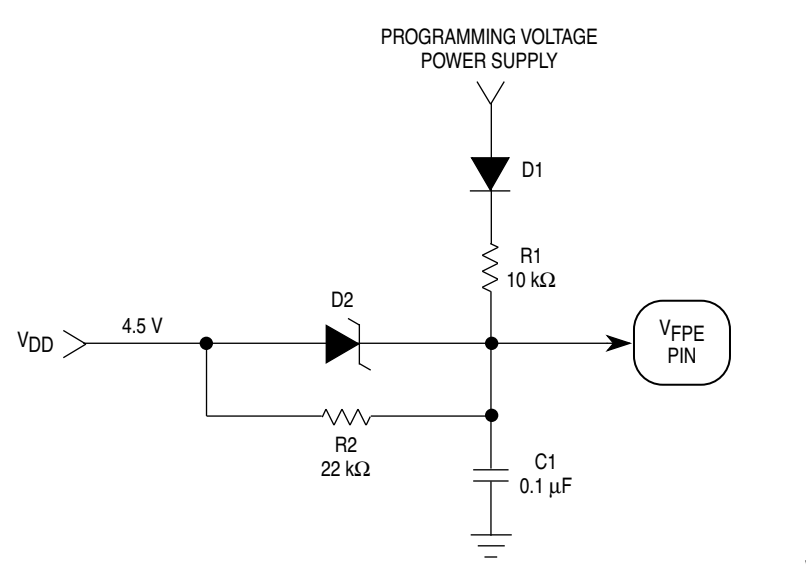

V<sub>FPE</sub> CIRCUIT

**Figure 2 VFPE Conditioning Circuit**

## **EFFECTS OF LOCK BIT OPERATION**

<span id="page-7-0"></span>FLASH modules can be configured to prohibit access to the base address registers and the module configuration register. This capability prevents application failures caused by accidental writes to the registers. Access is controlled by the LOCK bit in the module configuration register (FEEMCR).

Because it restricts relocating the array to resolve address conflicts, the LOCK bit can also affect programming and erasing. Conflicts arise when the array is mapped to an address range that coincides with the addresses of other MCU resources. These resources may be:

- 1. FLASH module control register blocks
- 2. Control registers of other IMB modules
- 3. Memory required by the driver software

The third type of conflict is easily resolved by relocating the driver. BD32 macro files provide a convenient way to do this, and all other required configuration. Two example macro files, SRAMHIGH.DO and SRAMZ-ERO.DO are listed and used in the example section.

The first two conflict types require the array to be remapped. However, if the LOCK bit is set, it is not possible to immediately relocate the array by writing to the base address registers — instead, the module shadow registers must be reprogrammed so that the array will be mapped to the new address after reset.

The following procedure, also shown in Example 1, avoids possible address conflicts. It is recommended for routine programming of a blank FLASH module.

- 1. Program the shadow registers for the required configuration and array address
- 2. Reset and re-initialize the device
- 3. Program the array

Erasing an array which has been programmed this way should not cause problems, as the module is never in a programmed state with a conflicting array address range. If the array has been mapped to a conflicting address, it must be relocated before erasure to avoid an erase fail during the blank-check process. If the LOCK bit is clear, the array can be remapped by writing FEEBAH/L, otherwise it is necessary toperform steps 1 and 2 before erasing.

## **BD32 BACKGROUND DEBUGGER**

BD32 is a debugger program for CPU32-based devices that executes on an IBM PC-compatible host, and communicates with the background debugging mode (BDM) port of the device via the PC printer port. Use of BDM makes a ROM-based monitor program unnecessary, and the only requirement for using it is access to the CPU32 BDM signals. If the design includes the recommended 10 pin Berg-type connector to provide access to the signals, BDM can even be used with the final application hardware.

BD32 supports a method of extending the available functions through custom driver programs. If a command that is not part of the standard command set is entered, BD32 searches the PC disk for a file with the command name and the extension.D32. If a matching file is found, it is executed by the MCU in response to the command. Parameters can be entered with the command, and are passed to the driver program as an ASCII text list in memory, pointed to by one of the processor registers.

To ensure that drivers will operate on application hardware systems with differing memory maps, BD32 requires that driver programs be relocatable, and uses a load address specified by the BD32 'driver' command. This feature is used often when programming and erasing the FLASH modules, as the drivers must not be placed in an address range which will be overwritten by a flash array.

**[Table 6](#page-8-0)** shows available BD32 system calls. A driver program executes these calls by executing a BGND instruction with register D0 containing the appropriate fcode value. Please refer to the BD32 documentation file BD32.DOC for more information concerning the debugger.

<span id="page-8-0"></span>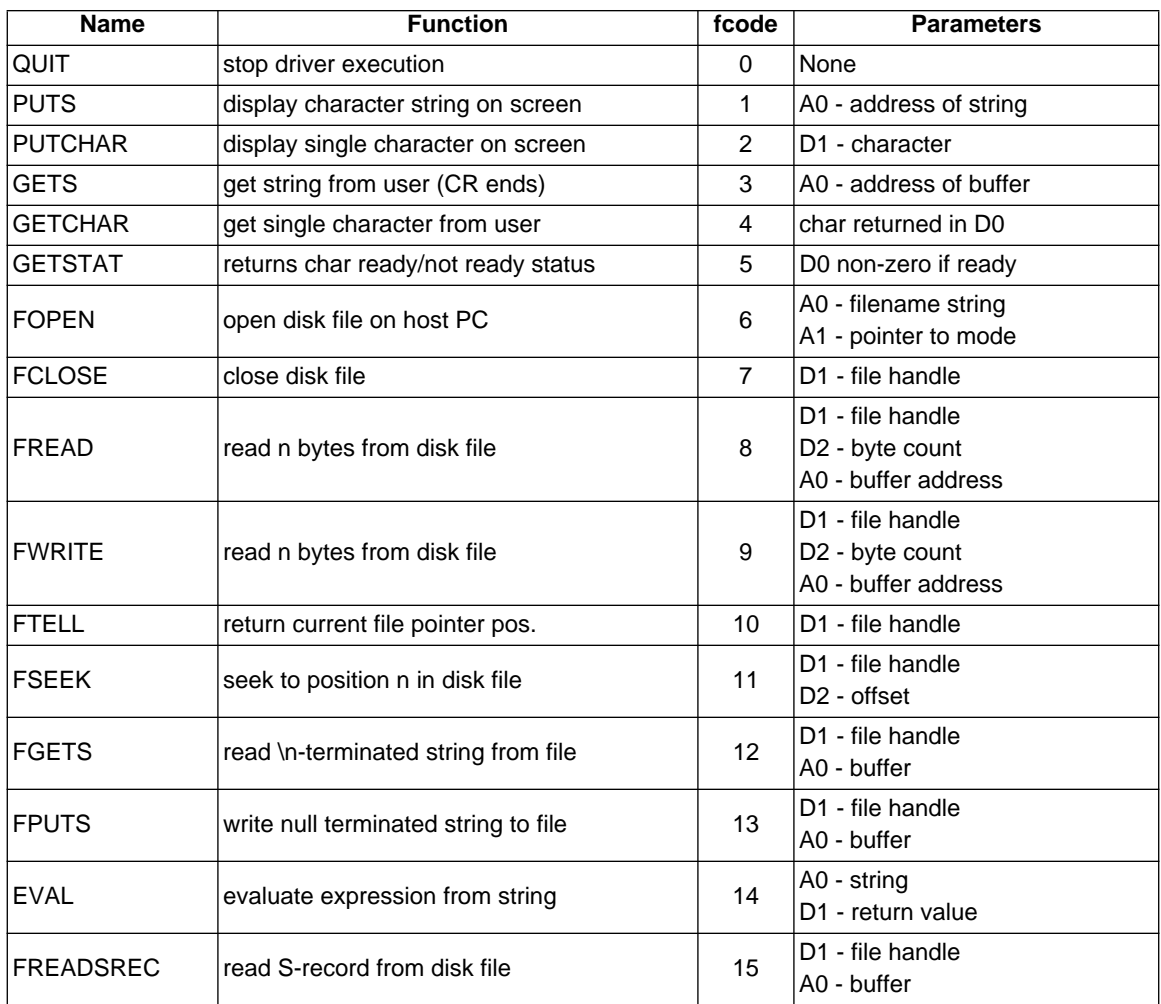

### **Table 6 BDM32 Command Summary**

## **PROGRAM/ERASE OPERATION**

An erased bit has a logic state of one. A bit must be programmed to change its state from one to zero. Erasing a bit returns it to a logic state of one. Programming and erasing the FLASH module requires a series of control register writes and a write to an array address. The same procedure is used to program control registers that contain flash shadow bits. Programming is restricted to a single byte or aligned word at a time. The entire array and the shadow register bits are erased at the same time.

When multiple FLASH modules share a single  $V_{\text{FPE}}$  pin, do not program or erase more than one module at a time. Normal accesses to modules that are not being programmed are not affected by programming or erasure of another FLASH module.

Following paragraphs give step-by-step procedures for programming and erasure of flash EEPROM arrays. Parameters used in the descriptions are defined and characterized in the electrical specifications section of the appropriate device manual.

### **Programming**

The following steps are performed to program the array. **[Figure 3](#page-10-0)** is a flowchart of programming operation.

- 1. Increase voltage applied to the  $V_{\text{FPF}}$  pin to program/erase/verify level.
- 2. Clear the ERAS bit and set the LAT bit in FEExCTL. This enables the programming address and data latches.
- 3. Write data to the address to be programmed. This latches the address to be programmed and the programming data.
- 4. Set the ENPE bit in FEExCTL. This starts the program pulse.
- 5. Delay the proper amount of time for one programming pulse to take place. Delay is specified by parameter pw<sub>pp</sub>.
- 6. Clear the ENPE bit in FEExCTL. This stops the program pulse.
- 7. Delay while high voltage to array is turned off. Delay is specified by parameter  $t_{\text{pr}}$ .
- 8. Read the address to verify that it has been programmed.
- 9. If the location is not programmed, repeat steps 4 through 7 until the location is programmed, or until the specified maximum number of program pulses has been reached. Maximum number of pulses is specified by parameter  $n_{\text{pp}}$ .
- 10. If the location is programmed, repeat the same number of pulses as required to program the location. This provides 100% program margin.
- 11. Read the address to verify that it remains programmed.
- 12. Clear the LAT bit in FEExCTL. This disables the programming address and data latches.
- 13. If more locations are to be programmed, repeat steps 2 through 10.
- 14. Reduce voltage applied to the  $V_{\text{FPE}}$  pin to normal read level.

#### **Erasure**

The following steps are performed to erase the array. **[Figure 4](#page-11-0)** is a flowchart of erasure operation.

- 1. Increase voltage applied to the  $V_{\text{FPE}}$  pin to program/erase/verify level.
- 2. Set the ERAS bit and the LAT bit in FEExCTL. This configures the module for erasure.
- 3. Perform a write to any valid address in the control block or array. The data written does not matter.
- 4. Set the ENPE bit in FEExCTL. This applies the erase voltage to the array.
- 5. Delay the proper amount of time for one erase pulse. Delay is specified by parameter t<sub>epk</sub>.
- 6. Clear the ENPE bit in FEExCTL. This turns off erase voltage to the array.
- 7. Delay while high voltage to array is turned off. Delay is specified by parameter  $t_{\text{er}}$ .
- 8. Read the entire array and control block to ensure all locations are erased.
- 9. If all locations are not erased, calculate a new value for  $t_{epk}$  ( $t_{ei}$  × pulse number) and repeat steps 3 through 10 until all locations erase, or the maximum number of pulses has been applied.
- 10. If all locations are erased, calculate the erase margin ( $e<sub>m</sub>$ ) and repeat steps 3 through 10 for the single margin pulse.
- 11. Clear the LAT and ERAS bits in FEExCTL. This allows normal access to the flash.
- 12. Reduce voltage applied to the  $V_{\text{FPE}}$  pin to normal read level.

<span id="page-10-0"></span>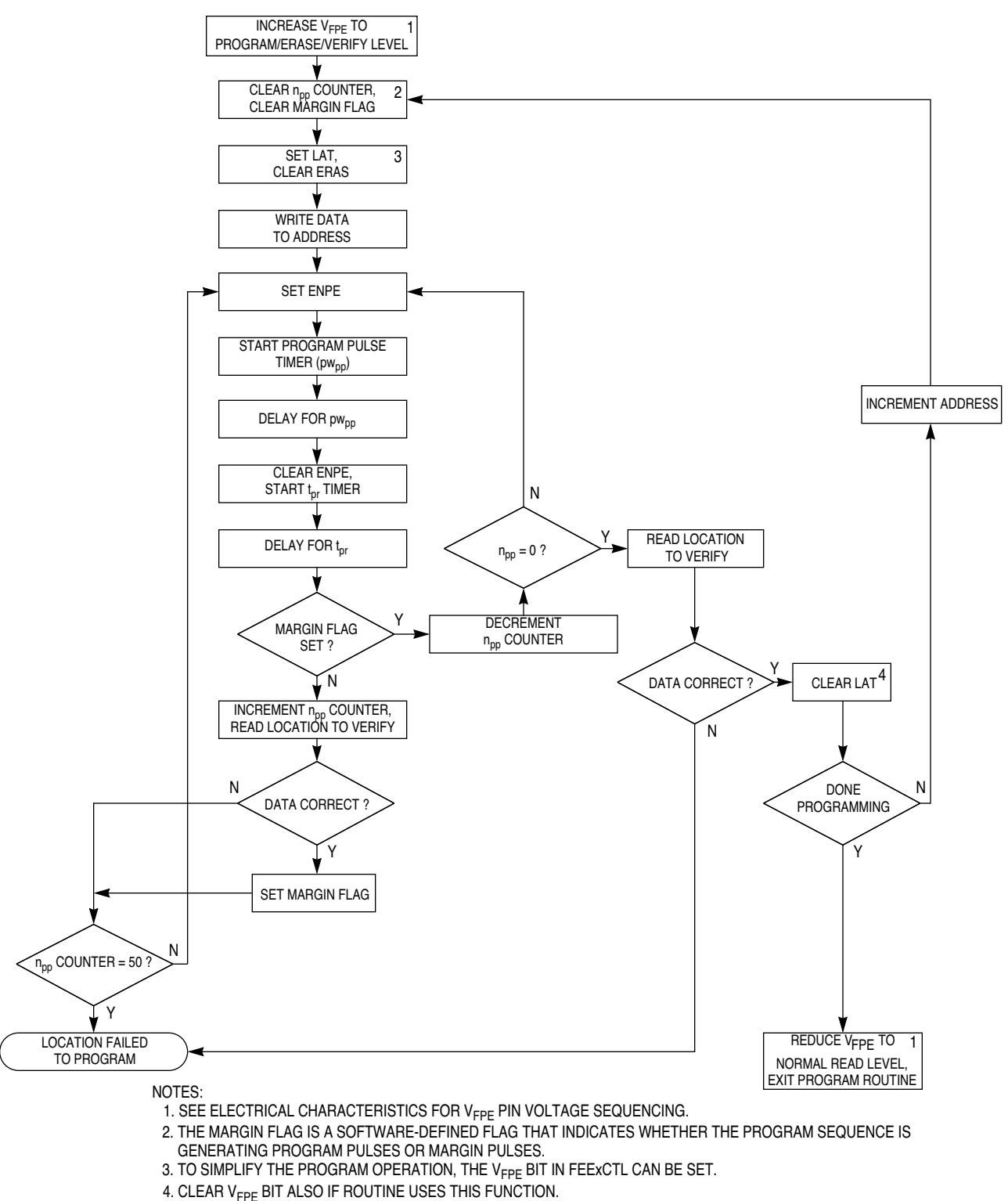

FEEPROM PGM FLOW1 TD

#### **Figure 3 Programming Flow**

<span id="page-11-0"></span>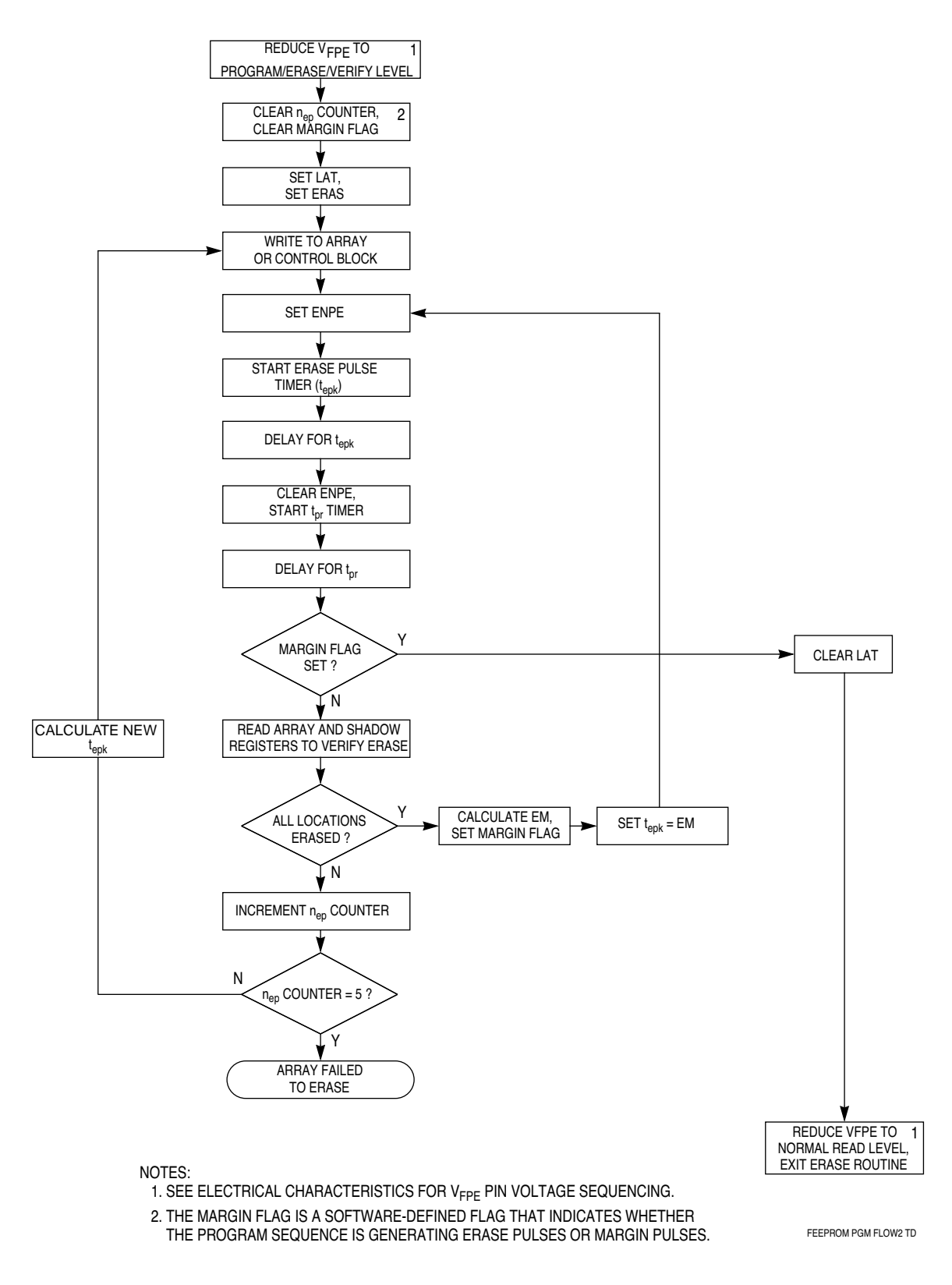

**Figure 4 Erasure Flow**

## **DRIVER SOFTWARE**

#### **Driver Relocatability**

Because a user can define a driver execution address to be anywhere in the MCU memory map, the BD32 driver system requires that driver code be fully relocatable. Accesses to variables that are relative to the driver location (e.g. variables within the driver area) therefore cannot use absolute addressing. Instead, use either PC-relative addressing or offset addressing using register A6. The latter is possible because BD32 writes A6 with the base address of the driver before the driver code is executed, and has the advantage of allowing writes in a single instruction. Because the CPU32 regards PC-relative addresses as non-alterable locations, an extra LEA instruction is required when writing a location using this addressing mode.

Special care is also required when accessing driver parameters as these cannot be guaranteed to be on word boundaries. Byte accesses are always used in this case to guarantee correct operation regardless of driver load address and size/number of driver parameters.

#### **Exception Handling**

Basic exception handling routines are built into the PROG and BULK drivers. In normal use no exceptions are generated, so the handlers simply indicate that an error has caused an exception. Such errors are typically caused by array address conflicts described in **[EFFECTS OF LOCK BIT OPERATION](#page-7-0)**.

#### **PROG — Flash Programming Driver**

#### **User Details**

The PROG driver is designed to enable programming of flash EPROM from an S-record file on the PC running BD32. The syntax used is:

```
PROG <filename.ext> [<start address>]
```
where <filename.ext> is the filename of the S-record file, and <start address> is an optional parameter that, if specified, defines the start address of programming, overriding the start address specified in the S-record. The relative addresses of bytes in the S-record are preserved, with a fixed offset added to each S-record address. The offset is calculated as:

```
offset = (start address parameter) – (first S-record address)
```
If <start address> is not specified, the addresses defined in the S-record file are used unchanged.

Each byte or word is verified after programming. Any verify errors are indicated by an error message, and the user is given the option to abort or continue programming. This facility is useful if an array is already partially programmed or damaged, or if the S-record contains programming data for a location not within any FLASH address range.

For each byte or word to be programmed, the PROG utility searches through all of the possible FLASH module addresses to find a match. PROG does not initialize the array base addresses before programming, so the user must ensure that these are correctly configured.

When specifying programming data for the shadow registers, unimplemented shadow bits must be set to zero, to avoid verify errors. Registers that may have unimplemented shadow bits are FEEMCR, FEEBAH and FEEBAL.Make certain that the array address does not overlap registers of the flash EEPROM module or another module. See **[FINDING ERRORS](#page-35-0)** for more detail.

#### **Software Details**

The PROG routine applies programming pulses to the flash array until the location verifies as correctly programmed. A final series of pulses is applied for programming margin. The following sequence of steps is used to program the flash EEPROM array.

The source files for the PROG driver software are:

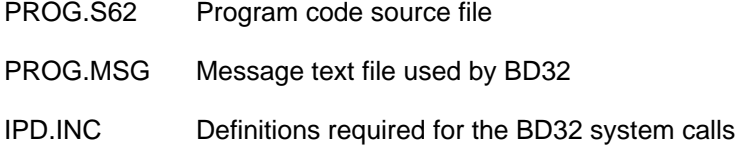

M68F333.INC MC68F333 constants definition file, including register addresses, other flash module information, and programming/erasure timing data. Timing information is compatible with the definitions used in the MC68F333 device specification to simplify updates.

Common include files used by both drivers are shown after the erasure driver code.

#### **PROG Driver Listing**

```
*****************************************************************************
* 'PROG' Resident Command Driver for MC68F333 device
*
* Utility to program an MC68F333 flash EPROM module from an S record file
*
* Source file : prog.s62
* Object file : prog.d32
                  M68F333.inc (M68F333 addresses and programming constants)<br>ipd.inc (BD32 system call constants)
                                (BD32 system call constants)
* Message file : prog.msg
*
* Object file format: Motorola S-records
*
* Execute as: prog <filename> [<start_address>]
* Useage : Start_address specifies start of memory to be programmed, if not
           specified the S-record start address is used
*
* Addressing modes : This code is designed as a driver for the BD32 background
           debugger for CPU32 devices. A requirement is that the code must be
           fully relocateable. All addresses (apart from fixed module addresses)
* are relative, and where word alignment is not guaranteed, byte
* accesses must be used.
*
* Word alignment : The embedded text strings have been adjusted in size so
           that the following code remains word aligned - any modifications
           to these strings should be adjusted accordingly. An assembler
           'even' type directive to force word-alignment could be used if
           available.
*
* 32/23 bit addressing : All flash addresses are forced to 24 bits, with
* upper MSB ignored, so that $xxfff800 will always access FEE1MCR etc.
*****************************************************************************
* Include files
                 lib ipd.inc BD32 call code definitions
                                                M68F333 device constants
* BD32 return error codes : see file PROG.MSG for associated text
              equ 1
FileError equ 2 Error opening file...<br>
EvalError1 equ 3 Error evaluating star<br>
EvalError2 equ 4 Error evaluating end<br>
SRecError equ 4 Starting value for SR
EvalError1 equ 3 Error evaluating start address<br>EvalError2 equ 4 Error evaluating end address
               equ 4 Error evaluating end address
SRecError equ 4 Starting value for SRec errors<br>SRecEOFError equ 5 SRecEOFError eque 5
SRecEOFError equ 5<br>
SRecS9Error equ 6<br>
SP read (not an error)
SRecS9Error equ 6 S9 read (not an error)<br>SRecChecksum equ 7 SRecChecksum error in reco
SRecChecksum equ 7 Checksum error in record<br>
SRecFormat equ 8 Format error in S-record
               equ 8 8 Section 2011 Format error in S-record file
ProgError equ 9 Error programming data
                                                Unhandled exception error
ProgdOK equ 11 Section 2000 ProgdOK equation of the Good return value, programmed OK
```
BD32 call return codes : see bd32 file BD32.DOC SRecS9 equ  $2^{1}$ ReadSRecord call - S9 Record read, end of file  $\star$ Flash control register constants FEEMCR flashdis  $$90c0$ Module DISABLED, disable VFPE in BDM, equ no boot, unrestricted space, 2 cycle access<br>Module ENABLED, disable VFPE in BDM, flashen equ \$10c0 no boot, unrestricted space, 2 cycle access FEECTL \$a latch equ Enable prog latch \$b Enable prog volts prgen equ equ shadow  $$2$ Read shadow reg  $$0$ norm equ Normal operation Variable area section .data Prog  $dc.1$ start address (add load offset) space for S-record from host buffer ds.b 40  $ds.l$  40 stack area initial stack pointer stack StartAddr ds.1 1 start address parameter ModeAddr dc.w  $\sim$   $\sim$  0 address mode OffsetAddr  $dc.1$  \$0 calculated S-record offset FilePtr  $ds.l$  $\frac{1}{2}$ file pointer FileName ds.b 64 file name  $\overline{1}$ error code Error ds.w CUSTOM VECTOR TABLE (reserved space) vectable ds.1 13 Alternate vector table  $\star$ EXCEPTION HANDLER ROUTINE Use - Quits to BD32 with unhandled exception error code  $\star$ Exception handling is included because many user errors (mapping of flash/drivers etc) could cause bus errors, f-line exceptions etc. Flash programming voltage is disabled in case exception ocurred during a programming cycle excep\_h move.w #norm, FEECTL(a1) normal flash reads/writes disable programming voltage #Exccr-<br>Prog\_end #ExcepError, Error(A5) unhandled excep error move bra  $dc.b$   $'r',0$ read mode for file open syscall FileMode  $\star$ Execution start of driver 'PROG'  $\star$ Entry (from  $BD32$ ) :  $\star$ d0 - number of driver parameters a0 - address of parameter array  $\star$ a5 - driver offset address Useage : a7<sup>-</sup> stack pointer Prog \*\*\*\*\* Exception handler initialisation lea.l vectable(PC), al get start of vector table working (loop) copy movea.1 a1, a2 lea.l excep\_h(PC), a3<br>move.w #\$0c, d1<br>move.l a3, (a2)+<br>dbf d1, vecloop get address of handler<br>initialise copy loop vecloop build new vector table movec.1 a1, vbr set up vbr for new table \*\*\*\*\* SP and general register initialisation  $\star$ lea.l stack( $A5$ ), a7<br>lea.l stack( $PC$ ), a7 set up stack set up stack (equivalent)  $\star$ move.1  $a0, a2$ <br>move.1  $d0, d2$ get argv into a2 get argc into d2

\* \*\*\*\*\* Print signon and warning message print signon message dc.b 'M68F333 Flash EEPROM Programmer Version 2.0',13,10,0 \* \* \*\*\*\*\* Main initialisation<br>bsr initialize bsr Initialize init hardware and address list<br>tst d0 tst d0 bne Prog\_end \*\*\*\*\* Check command line<br>cmpi #2,d2 cmpi #2,d2 argc < 2? bcs Prog\_0<br>cmpi #3,d2 cmpi #3,d2 argc > 3?<br>bls Prog 1 Prog\_1 Prog\_0 move #UsageError,Error(A5) arg count is wrong<br>bra Prog\_end Prog\_end \* \*\*\*\*\* Get filename, open file, check if OK Prog\_1 addq.l #4,a2 skip over program name<br>move.l (a2)+,a0 9et file name of S rec get file name of S records lea.1 FileMode(A5), a1 read mode - "r"<br>bsr fopen fopen move.w d0,FilePtr(A5) save file pointer bne Prog\_11 continue if OK<br>move #FileError,Error(A5) can't open inp can't open input file bra Prog\_end \*\*\*\*\* Evaluate remaining parameters Prog\_11 clr.w ModeAddr(A5) Assume no offset first..cmpi #3,d2 argv = 3? cmpi  $#3, d2$  argv = 3 ?<br>bne  $Proq_2$ bne Prog\_2<br>move.1 (a2)+,a0 move.1 (a2)+,a0 evaluate start address parameter<br>bsr Eval bsr Eval<br>beg Prog Prog\_12 move #EvalError1,Error(A5)<br>bra Prog\_3 close file and exit Prog\_12 move.l d1,StartAddr(A5) got first param<br>move.w #\$1,ModeAddr(A5) signal to calcul signal to calculate offset \* \*\*\*\*\* Read an S-Record, check for errors Prog\_2 bsr ReadSRecord get next S Record<br>tst d0 tst d0 beq Prog\_25 continue if no error cmpi #SRecS9,d0 S9 record ?<br>
beq Prog\_3 9 yes - close beq Prog\_3 yes - close normally<br>addi #SRecError,d0 otherwise flag error addi #SRecError,d0 otherwise flag error<br>move d0,Error(A5)  $d0$ , Error $(A5)$  bra Prog\_3 \* \*\*\*\*\* Program data from S-Record into EEPROM Prog\_25 bsr ProgRecord program data from S Record tst d0 beq Prog\_2 loop till done<br>bsr mot prog strip by print fault ad not\_prog print fault address move #ProgError,Error(A5) error - report it \*\*\*\*\* Close input file Prog\_3 bsr CloseInputFile close file \* \*\*\*\*\*\* Report any errors, exit back to BD32 Prog\_end move Error(A5),d1 get error code moveq.l #BD\_QUIT,d0 exit program bgnd

```
* ReadSRecord - reads one S record from FilePtr
* Exit - d0 contains returned status<br>
* Lexit - d0 contains returned status<br>
1 corrupted
               a0 points to s-record (buffer)
*******************
                              ********
             move.w FilePtr(A5),d1<br>lea.l buffer(A5),a0<br>moveq.l #BD_FREADSREC,d0
                                       file pointer
ReadSRecord
                                            point to S Record buffer
               hand
               rts
* CloseInputFile - closes FilePtr
* Exit - d0 corrupted
             d1 corrupted
              does not affect Error
CloseInputFile move.1 FilePtr(A5),d1
              moveq.1 #BD_FCLOSE, d0
              band
* Eval - evaluates numeric string
* Entry - string address in a0<br>* Exit - result in D1, error flag in D0
moveq.1 #BD_EVAL,d0
Eval
              bqnd
                      0<sub>b</sub>tst
              rts
* fopen - performs file open routine<br>* Entry - filename pointer in AO
* file mode pointer in A1<br>* Exit - file pointer in D0
moveq.1 #BD_FOPEN,d0
fopen
              hand
               rts
* FindStrEnd - searches an ASCII string for end of string
       marker ('null'/ 0 char)<br>- string pointed to by A0
* Entry
          - String pointed to by he<br>- returns a0 pointing to end of string marker
* Exit
\begin{array}{llll}\n & \text{first} & \text{first} & \text{first} & \text{first} & \text{first} \\
 & \text{first} & \text{first} & \text{first} & \text{first} \\
 & \text{first} & \text{first} & \text{first} & \text{first} \\
 & \text{first} & \text{first} & \text{first} & \text{first} \\
 & \text{first} & \text{first} & \text{first} & \text{first} \\
 & \text{first} & \text{first} & \text{first} & \text{first} \\
 & \text{first} & \text{first} & \text{first} & \text{first} \\
 & \text{first} & \text{first} & \text{first} & \text{first} \\
 & \text{firstpush temp register
                                             max loop count 1st time thru
                                            byte == 0?uses loop mode<br>loop till test true
               subg.1 #1, a0decrement address reg.
               move.w (a7)+, d0
                                             restore register
               rts
* ntoh - prints hex value of register DO least sig nibble to screen
* Entry
             - DO contains nibble value
movem.1 d0/d1, -(a7)ntoh
               move.b d0,d1
               andi.w #$f,dl<br>andi.b #'0',dl<br>cmpi.b #10+'0',dl<br>hp: #10+'0',dl
               hcsnt_1addi.b \# \overline{A}'-'9'-1.d1
               moveq #BD_PUTCHAR, d0
nt_1band
               movem.1 (a7) + d0/d1rts
```

```
- prints hex value of byte register D0 to screen
* btoh
* Entry
        - DO contains byte value
btoh
          ror.b #4,d0
          bsr
                ntoh
          ror.b #4.d0
          hsr
               ntoh
          rts- prints hex value of word register D0 to screen
* wtoh
* Entry
         - DO contains word value
*****************************
                         ror.w #8,d0
wtoh
          bsr
                btoh
               #8,00ror.w
          bsr
                btoh
          rts
* 1toh
         - prints hex value of long word register D0 to screen
ltoh
          swap
               d0
          bsr
               wtoh
               d0swap
          bsr
               wtoh
          rts
* Print - prints constant string in code and returns to
        program at first even location after string<br>- parameters indexed from stacked return PC
* Entry
* Exit
        - stacked return PC modified to give correct return
          no registers corrupted
Print
          movem.1 a0/d0, -(a7)save registers
\starWARNING : Any change to movem list will require change
\starto stack offset used below
                                get address of string
          move.1 8(a7), a0
\star( = stacked return address)
          moveq.1 #BD_PUTS,d0
                                function call
          bqnd
               FindStrEnd
                                get end of ASCII string
          bsr
          move.1 a0,d0<br>addq.1 #1,d0<br>btst #0,d0
                                test for odd address
                                skip past end of string
          \begin{tabular}{ll} <b>beg & Print_1 \\ addq.1 & #1, d0 \\ move.1 & d0, 8(a7) \end{tabular}</math>it's odd - return to next addr
                                update stacked return address
Print 1
          movem.1 (a7) + d0/a0get back registers
                                done
          rts
- prints carriage return, line feed combo
* crlf
* Exit
         - no registers corrupted
cr]fbsr
               Print
                                carriage return, line feed
          dc.b
                13, 10, 0, 0rts
************************************
       - returns character typed by user<br>- d0 contains character typed
* getchar
* \bar{E}xit
moveq.1 #BD_GETCHAR,d0
getchar
          band
          rts
```
\* usedelay - programmable software delay loop  $Entry - delay in us (approximate) stored in d1,$ legal values are 2 ... 65535 \* Exit  $- d1$  corrupted \* Environment- timings assume 2 clock program memory access and 16.778MHz jsr usdelay<br>subq #2,d1  $\star$ 13 2 - adjust for overhead usdelav #1,d1 6 - multiply count by 2 for us asl tst  $\overline{2}$  $d1$ loop  $d$ <sub>bf</sub> d1,loop  $6\overline{6}$ rts  $12$ \* check\_address - searches through valid flash address ranges to find which array is being accessed, and therefore  $\star$ which set of control registers to use.  $\star$  $\star$ Note - flash register ranges are tested first, as they  $\star$ have priority over an array that is mapped to the same address. \* Entry - A0 contains address to be programmed \* Exit - Al contains start address of register bank, or 0 if no valid flash module found for adress push working reg for now<br>restrict address to 24 bits  $check\_address$  movem.1 d0,-(a7) move.1 a0,d0<br>and.1 #\$00ffffff,d0<br>move.1 d0,a0 Is a0 within 16K register block? ca\_regs cmpa.1 #FER\_1&\$ffffff,a0 range 1 start test.. bcs  $ca_2$  is  $a0 > cmp$ <br>cmpa.1 #(FER\_1+FER\_REGSZ-1)&\$fffffff,a0 is a0 > range start?  $\star$ yes, now test against end.. hhi  $ca<sub>2</sub>$ is a0 < range end?  $move .1$  #FER 1, a1 yes, within range bra ca\_good Is a0 within 48K register block?  $ca<sub>2</sub>$  $cmpa.1$  #FER\_2&\$ffffff,a0 range 2 start test.. bcs  $ca<sub>3</sub>$ is a0 > range start? cmpa.1  $\#(\overline{FER_2+FER\_REGSZ-1})$  & \$fffffff, a0  $\star$ yes, now test against end.. bhi ca\_3<br>move.l #FER\_2,a1 is  $a0 < r$  ange end? yes, within range bra ca\_good Is a0 within 16K flash array?  $ca<sub>3</sub>$  $move 1$   $FEEBAH+FER_1$ , d0 read arrayl start address and.1  $\#$ \$00ffffff,d0<br>move.1 d0,a1 clear  $d0[31:24]$  $cmpa.l a1, a0$ bcs  $ca\_4$ is a0 > range start?  $\#\texttt{FE\_SIZE\_1-1, d0}$ add.l calculate end addresses move.1  $d0, a1$  $cmpa.1 a1, a0$ bhi ca\_4<br>move.1 #FER\_1,a1 is a0 < range end? yes, within range bra ca\_good Is a0 within 48K flash array?  $ca<sub>4</sub>$  $\begin{tabular}{ll} move.1 & FEEBAH+FER_2, d0 \\ and.1 & #$00ffffff, d0 \\ move.1 & d0, a1 \\ \end{tabular}$ read array2 start address clear  $d0[31:24]$  $cmpa.1 a1, a0$ bcs ca bad is a0 > range start?  $add.1$  #FEE\_SIZE\_2-1,d0 calculate end addresses

move.1 d0,a1  $cmpa.1 a1, a0$ bhi ca bad is a0 < range end?  $move.1$  #FER\_2, a1 yes, within range bra ca\_good No valid module being addressed - return 0 in A1 ca bad movea. $1$  #0, a1 ca\_good movem. $1$   $(a7)+$ , d0 rts \* do\_prog - Programs one byte/word of data to memory  $\star$ Entry - Target address in A0 byte or word data in D0 byte flag in d5 (non-zero => program byte data) - d0 contains difference between data to be programmed and read  $\star$ Exit back data (\$00 if programming successful) or \$ff if address to be programmed is not recognised as flash d3 is corrupted a0 and d5 are unchanged do\_proq bsr dis\_both disable both modules (STOP)  $d3$  $\texttt{clr.w}$ initialise pulse counter = 0 check\_address bsr get register address tst.1 a1 address OK? beq dp\_addrfail no - bomb out move.w #flashen, FEEMCR(al) only enable module to be programmed enable verify + latch #latch, FEECTL(a1) move tst  $d5$ byte or word? dp\_word bea \*\* Byte data to programming latch  $\star$  $move.b \quad d0, (a0)$ write byte data to EEPROM dp\_prgloop bra \*\* Word data to programming latch dp\_word move.w  $d0$ ,  $(a0)$ write word data to EEPROM  $\star$ \*\* Initialise prog pulse time pulse time ready for usdelay dp\_prgloop move.w #pwpp,dl  $\star$ \*\* Programming stage move.w #prgen, FEECTL(a1)<br>bsr.w usdelay enable prog voltage : set ENPE wait pwpp microseconds \*\* 'Off' time  $\star$ move.w #latch, FEECTL(a1) disable voltage : clear ENPE delay tpr microseconds after turning off vprog move.w #tpr,d1 usdelay bsr  $addq.w$  #1,d3 increment pulse count \*\* Verify stage - store diff in d0  $moveq.1 #0,d0$ d0 ready to hold byte/word diff. tst  $d5$ byte or word? dp\_verw beq move.b  $(a0), d0$ byte verify bra dp\_vertst<br>move.w (a0),d0<br>beq dp\_margin dp\_verw word verify dp\_vertst verify 0.K?  $\star$ \*\* Failed to verify  $cmpi.w$  #npp,d3 over max number of program pulses? dp\_prgloop no - continue bcs \*\* Failed to verify and max program time used dp\_end return programming data error to caller bra \*\* programmed OK - now re-program for the same number of pulses (100% margin)

 $\begin{tabular}{ll} \texttt{subq.w} & \texttt{\#1,d3} \\ \texttt{move.w} & \texttt{\#pwpp,d1} \\ \texttt{move.w} & \texttt{\#prgen,FEECTL(a1)} \end{tabular}$ dp\_margin compensate for extra dbcc loop dp\_mrqloop set program pulse time enable prog voltage : set ENPE usdelay and delay hsr move.w #latch, FEECTL(a1)<br>move.w #tpr,d1<br>bsr usdelay disable voltage : clear ENPE set program recovery time and delay  $d$ <sub>bf</sub> d3,dp\_mrqloop count down pulses \*\* Check still programmed - store diff in d0  $\star$  $moveq.1 #0,d0$ d0 ready to hold byte/word diff. tst  $d5$ byte or word? beq dp\_verw2  $move.b$   $(a0), d0$ byte verify bra  $dp\_vertst2$ <br>move.w  $(a0), d0$ dp\_verw2 word verify dp\_vertst2 move.w #norm, FEECTL(al) normal flash reads/writes bra dp\_end return programmed data to caller (don't need to test) \*\* check\_address address fail move.w #\$ff,d0 dp\_addrfail force fail because of bad address \*\* Fail + pass termination disable both modules dp\_end bsr dis\_both and quit rts \* Initialize - initialize routine is called by BD32 before any programming initialize and check main registers initialize global variables returns non-zero in D0 if can't continue with programming  $\star$ \* Exit - d0 cleared \*\*\*\*\*\*\*\*\*\*\*\*\*\*\*\*\* Initialize (Initialise modules but leave STOPped)  $\star$ \*\*\*\*\* Initialisation module 1 main registers move.w #flashdis, FEEMCR+FER\_1 STOP module 1<br>move.w #\$4, FEECTL+FER\_1 make sure ver. make sure verify mode off \*\*\*\*\* Initialisation module 2 main registers  $\star$ move.w #flashdis, FEEMCR+FER\_2 STOP module 2<br>move.w #\$4, FEECTL+FER\_2 make sure ver. make sure verify mode off \*\*\*\*\* Now initialize globals  $clr.l$  d0 no error function return value  $mov<sub>e</sub>$ #ProgdOK, Error(A5) initialise successful return value rts done - return no error \* ProgRecord - programs data from S-record buffer into EEPROM loops through the record, retrieving each byte/word and programming it at the specified S-record address + OffsetAddr IF ModeAddr == \$1, OffsetAddr is calculated so that : (OffsetAddr + S-record address) = StartAddress (where StartAddress is user specified) and ModeAddr is then cleared \* Entry - no parameters: assumes S Record is in 'buffer' \* Exit - d0 is difference between data and EEPROM location (this will be 0 if programmed successfully) a0 will contain address at which program failed \*\*\*\*\*\*\*\*\*\*\*\*\*\*\*\*\*\*\* movem.1  $a1/a2/d6$ ,  $-(a7)$ ProgRecord save working registers  $lea.1$  buffer $(A5)$ , a2 point to S-record buffer  $clr.l$ d6 move.b  $(a2) + d6$ get record type record type 0 (header) bea prog\_good

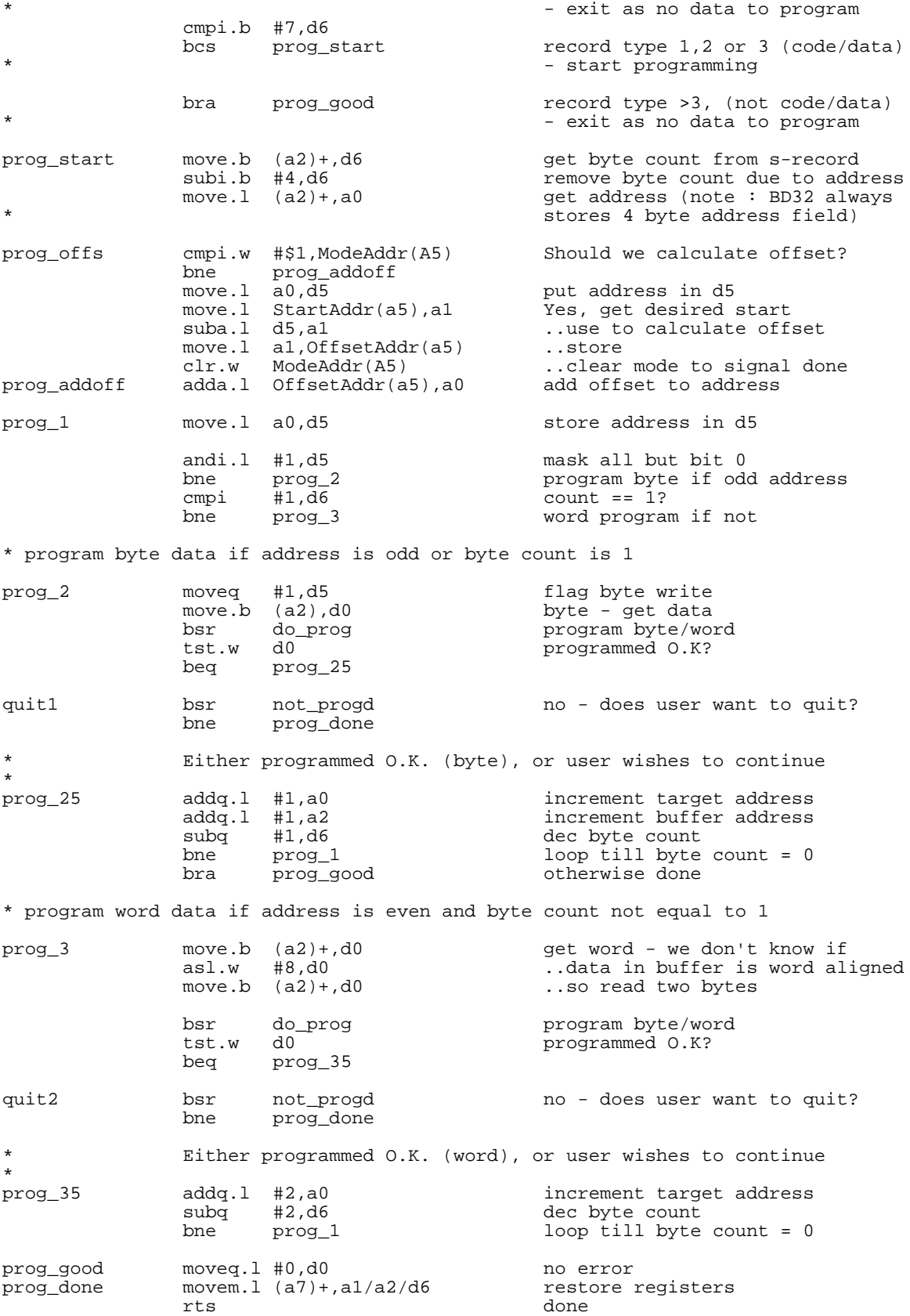

\* not\_progd - informs user of programming error<br>\* not blank informs user of blank sheek error \* not\_blank - informs user of blank check error user enters escape to stop, any other key to continue programming \* exit - d0 is \$0 and Z flag is set if user wants to continue d0 is non-zero, and Z flag is clear if user wants to abort \*\*\*\*\*\*\*\*\*\*\*\*\*\*\*\*\*\*\*\*\*\*\*\*\*\*\*\*\*\* Print not\_progd: bsr dc.b 'prog: program fail at address \$',0  $n_b$  bl bra  $Print$ not\_blank: hsr dc.b 'prog: EEPROM not blank, address \$',0 n bl  $move .1 \ a0.d0$ print address hsr ltoh hsr Print dc.b 13,10, 'prog: Press <esc> to stop, any other to continue: ',7,0 hsr getchar move  $d0, -(a7)$ save char  $cr$ If bsr move  $(a7) + d0$ get char #\$ff,d0 andi cmpi #\$1b,d0 escape? seq d0 make d0 nonzero if so set SR for subsequent test tst  $d<sub>0</sub>$ rts \* not\_prog - informs user of programming error<br>\* Entry - a0 contains fault address \* Entry Print not\_proq: bsr dc.b 'prog: program failed before \$',0 move.1 a0,d0 print address ltoh bsr hsr crlf  $rts$ \* dis\_both - disables both flash EEPROM modules \* exit - no registers modified move.w #flashdis, FEEMCR+FER\_1 disable module 1 (set STOP) dis both move.w #flashdis, FEEMCR+FER\_2 disable module 2 (set STOP) rts end \* Prog msg - message file for programming driver program M68F333 flash EEPROM from file prog <filename> [<start>] prog: Usage error: prog <filename> [<start address>] prog: Error opening input file prog: Error evaluating <start> address parameter prog: prog: End of file reached before S7/S8/S9 record was read prog: S9 record read - file closed normally prog: Checksum error in S-Record input file prog: Format error in S-Record input file; file is probably not S-Records prog: Programming error - check Vfpe / EEPROM is blank prog: Unhandled exception encountered prog: Programming completed O.K.

#### **BULK — Erasure Driver**

#### **User Details**

The BULK driver performs bulk erasure of a single flash EPROM module. The syntax used is:

BULK <module id>

The argument <module id> is used to specify the module to be erased. The value can be either '16' or '48' to specify the 16 kbyte or 48 kbyte Flash EEPROM modules respectively. A series of erasure passes are used. Each successive pulse is of progressively longer duration, until erasure is verified. Each erasure pass is indicated by the printing of a period, and if erasure is not verified after the maximum erasure time has been used, a bulk fail message is printed, along with the address of the first failed location.

As with the PROG driver, the BULK driver does not map the flash array to a particular address. The user must make certain that the array address does not conflict with addresses of other MCU modules, causing erasure to fail. The array can be relocated either by programming the shadow registers and then resetting the device, or by directly reconfiguring the base address registers. The base address registers can only be changed when the FLASH module LOCK bit is cleared.

#### **Software Details**

The BULK software applies erase pulses of increasing duration until the array and shadow registers verify as erased, then a final erase pulse is applied as an erase margin.

The source files for the BULK driver software are:

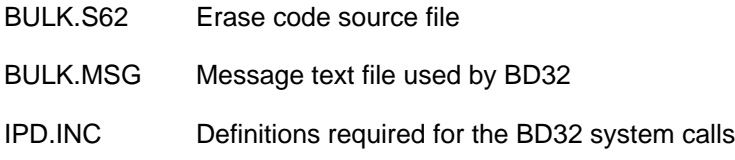

M68F333.INC MC68F333 constants definition file, including register addresses, other flash module information, and programming/erasure timing data. Timing information is compatible with the definitions used in the MC68F333 device specification to simplify updates.

Common include files used by both drivers are shown after the erasure driver code.

#### **BULK Driver Listing**

'BULK' Resident Command Driver for MC68F333 device \* Utility to bulk erase an MC68F333 flash EPROM module \* Source file  $: \text{bulk}.\text{s62}$ \* Object file : bulk.d32 \* Include files: M68F333.inc (M68F333 addresses and programming constants) ipd.inc (BD32 system call constants) \* Message file : bulk.msg \* Object file format: Motorola S-records \* Execute from BD32 as: bulk <module ID> Module ID can be '16' or '48' and specifies which MC68F333 flash module is to be bulk erased.  $\star$ Addressing modes : This code is designed as a driver for the BD32 background debugger for CPU32 devices. A requirement is that the code must be fully relocateable. All addresses (apart from fixed module addresses) are relative, and where word alignment is not quaranteed, byte accesses must be used. Supervisor program space accesses are used when reading the flash array to allow operation regardless of the configuration of the flash modules's ASPC bits (FEEMCR). Word alignment : The embedded text strings have been adjusted in size so that the following code remains word aligned - any modifications to these strings should be adjusted accordingly. An assembler 'even' type directive to force word-alignment could be used if  $\ddot{\phantom{0}}$ available. Include files lih ipd.inc BD32 call code definitions M68F333.inc  $1ih$ M68F333 device constants  $\star$ BD32 return error codes : see file BULK.MSG for associated text UsageError equ equ<br>equ 2<br>3  $\overline{1}$ Usage: ... BulkError error programming data ExcepError unhandled exception  $\overline{4}$ PassError erase successful eau BD32 call return codes : see bd32 file BD32.DOC SRecS9 2 S9 Record - end of file equ General constants ErasedValue erased state of EEPROM egu \$ffff sup\_prog equ  $$6$ supervisor/program space code Flash control register constants  $\star$ FEEMCR flashdis  $$90c0$ Module DISABLED, disable VFPE in BDM, eau no boot, unrestricted space, 2 cycle access flashen equ \$10c0 Module ENABLED, disable VFPE in BDM, no boot, unrestricted space, 2 cycle access  $\star$ FEECTL Erase, VFPE enabled (VFPE, ERAS, LAT, ENPE set) erase on equ \$7 \$6 Erase, VFPE disabled (VFPE, ERAS, LAT set) erase\_off equ  $norm$ equ  $50$ No programming/erase (All cleared) Variable area section data start address (add load offset)  $dc.1$ Bulk  $ds.l$  $30$ Stack area initial stack pointer stack dc.l<br>ModAddress dc.l<br>Str  $$0$ Module size  $$0$ Module address ModAddress dc.1<br>StartAddress dc.1  $SO$ Start array address ds w  $\mathbf{1}$ error code Error

dc.w \$9B00,\$0000,\$FFFF,\$E000 erased shadow register mask<br>dc.w \$0000,\$0000,\$0000,\$0000 used for verification of erase<br>dc.w \$FFFF,\$FFFF,\$FFFF,\$FFFF Era\_shadow  $$0000$ , $$0000$ , $$0000$ , $$0000$ dc.w CUSTOM VECTOR TABLE  $ds.1$  13 vectable Alternate vector table EXCEPTION HANDLER ROUTINE Use - Quits to BD32 with unhandled exception error code  $\star$ Exception handling is included because many user errors (mapping of flash/drivers etc) could cause bus errors,  $\star$ f-line exceptions etc. Flash programming voltage is disabled  $\star$ in case exception ocurred during a programming cycle move.w #norm, FEECTL(al) normal flash reads/writes excep\_h disable programming voltage move #ExcepError,Error(A5) unhandled excep error<br>bra Bulk\_end FileMode dc.b  $'r'$  ,  $0$ read mode for file open Execution start of driver 'BULK' Entry (from BD32) : d0 - number of driver parameters a0 - address of parameter array  $\star$ a5 - driver offset address Bulk \*\*\*\*\* Exception handler initialisation  $\star$ get start of vector table lea.l vectable(PC), al movea.1 a1, a2 working (loop) copy lea.1 excep\_h(PC), a3 get address of handler move.w  $# $0c, d1$ <br>move.l  $a3, (a2)+$ <br>dbf  $d1,$  vecloop initialise copy loop vecloop build new vector table movec.1 a1, vbr set up vbr for new table \*\*\*\*\* SP and general register initialisation  $lea.1$   $stack( A5)$ ,  $a7$ set up stack  $lea.1$  stack(PC), a7<br>move.1 a0, a2 set up stack get argy into a2 move.  $1$  d0, d2 get argc into d2 \*\*\*\*\* Print signon and warning message  $\star$ bsr Print print signon message 'M68F333 Flash EEPROM Bulk Eraser Version 2.0 ', 13, 10, 0 dc.b \*\*\*\*\* Check command line  $\star$  $\text{argc} = 2?$ cmpi #2,d2 Bulk\_1 bea #UsageError, Error(A5) arg count is wrong move bra Bulk\_end \*\*\*\*\* Get module parameter, and use to set up ModAddress  $Bulk_1$ move.l #FER\_1, ModAddress(a5)<br>move.l #FEE\_SIZE\_1, ModSize(a5)<br>addq.l #4, a2 assume 16K module initially skip over program name move. 1  $(a2) + a0$ get address of parameter get two bytes of parameter move.b  $(a0) + d0$  $as1.w$  #8,d0<br>move.b  $(a0) + d0$ (data in buffer may not be word aligned so read 2 bytes)

cmpi.w  $#16', d0$ 16k array specified? beg Bulk11 yes, so 0.K. to continue<br>move.1 #FER\_2, ModAddress(a5) no, so first assume 48k<br>move.1 #FEE\_SIZE\_2, ModSize(a5) yes, so O.K. to continue.. cmpi.w  $#'48',d0$ ..and then verify Bulk11 yes, so O.K. to continue.. beq no, so flag useage error #UsageError,Error(A5)  $mov<sub>e</sub>$ bra Bulk\_end ..and quit \*\*\*\*\* Initialise module, and calculate array addresses init hardware Bulk11 Initialize bsr \*\*\*\*\* Erase module now  $\star$ bsr Erase  $d0$ tst.b was erase succesful? beq Bulk\_end move #BulkError, Error(A5) no, so flag erase error bra Bulk end \*\*\*\*\* Report any errors, exit back to BD32 Bulk\_end move Error(A5),dl get error code moveq.1 #BD\_QUIT,d0 exit program band \* FindStrEnd - searches an ASCII string for end of string marker ('null'/ 0 char) \* Entry - string pointed to by A0 \* Exit - returns a0 pointing to end of string marker all other registers preserved move.w  $d0, -(a7)$ <br>moveq #-1,d0<br>tst.b  $(a0)+$ push temp register FindStrEnd max loop count 1st time thru FSE\_1 byte ==  $0?$ dbeq d0, FSE\_1<br>bne FSE\_1 uses loop mode<br>loop till test true subg.1  $#1, a0$ decrement address reg. move.w  $(a7)+$ , d0 restore register rts - prints hex value of register D0 least sig nibble to screen \* ntoh \* Entry - DO contains nibble value - all registers preserved \* Exit ntoh movem.1  $d0/d1$ ,  $-(a7)$ move.b d0,d1 andi.w #\$f,dl<br>addi.b #'0',dl<br>cmpi.b #10+'0',dl bcs  $nt_1$ addi.b  $\#$ -'9'-1,dl<br>moveq  $\#BD\_PUTCHAR$ ,d0  $nt_1$ bqnd movem. $l$  (a7) +,  $d0/d1$ rts \* btoh - prints hex value of byte register D0 to screen \* Entry - DO contains byte value \* Exit - all registers preserved \*\*\*\*\*\*\*\*\*\*\*\*\*\*\*\*\*\*\*\*\*\*\*\*\*\*\*\*\*\* btoh  $ror.b$  #4,d0 ntoh bsr ror.b  $#4, d0$ bsr ntoh rts

```
* wtoh - prints hex value of word register D0 to screen
* Entry
        - DO contains word value
      - all registers preserved
* Exit
ror.w #8,d0<br>bsr btoh
wtoh
          bsr
          ror.w #8,d0
               btoh
          bsr
          rts
* ltoh
       - prints hex value of long word register DO to screen
      - DO contains long word value<br>- all registers preserved
* Entry
* Exit
swap d0
ltoh
          bsr
               wtoh
               d0swap
          bsr
               wtoh
          rts
- prints constant string in code and returns to
* Print
         program at first even location after string
* Entry
         - parameters indexed from stacked return PC
       - stacked return PC modified to give correct return
* Exit
         all registers preserved
*******************************
                    movem.1 a0/d0, -(a7)Print
                               save registers
          move.1 8(a7), a0get address of string
\star( = stacked return address)
          moveg.1 #BD_PUTS,d0
                                function call
          band
          bsr<br>
bsr<br>
findstrEnd<br>
move.1 a0,d0<br>
addg.1 #1,d0<br>
beg Print_1<br>
addg.1 #1,d0<br>
move.1 d0,8(a7)
                                get end of ASCII string
                                test for odd address
                                skip past end of string
                               it's odd - return to next addr
                               update stacked return address
Print<sub>1</sub>
          movem.1 (a7)+,d0/a0get back registers
                                done
          rts
* crlf - prints carriage return, line feed combo
* Entry
     - no parameters<br>- all registers preserved
* Exit
bsr Print
cr1fcarriage return, line feed
              13, 10, 0, 0dc.b
          even
          rts
* getchar - returns character typed by user
* yuun<br>* Entry
        - no parameters
       - d0 contains character typed
* Exit
\frac{m}{2}qetchar
          moveg.1 #BD_GETCHAR,d0
          rts
* msdelay - programmable milliseconds delay
       - delay time in ms in dl
* Entry
          legal values are 1 ... 65535
* Exit
        - d1 corrupted
          Note - routine calibrated for 16.78MHz clock / 2 clock memory
move.1 d2, -(a7)preserve d2
msdelav
          subq.w #1,d1
                                compensate for dbcc offset of 1
          move.w #$826,d2initialise inner loop count to
\starcompensate for entry overhead
```
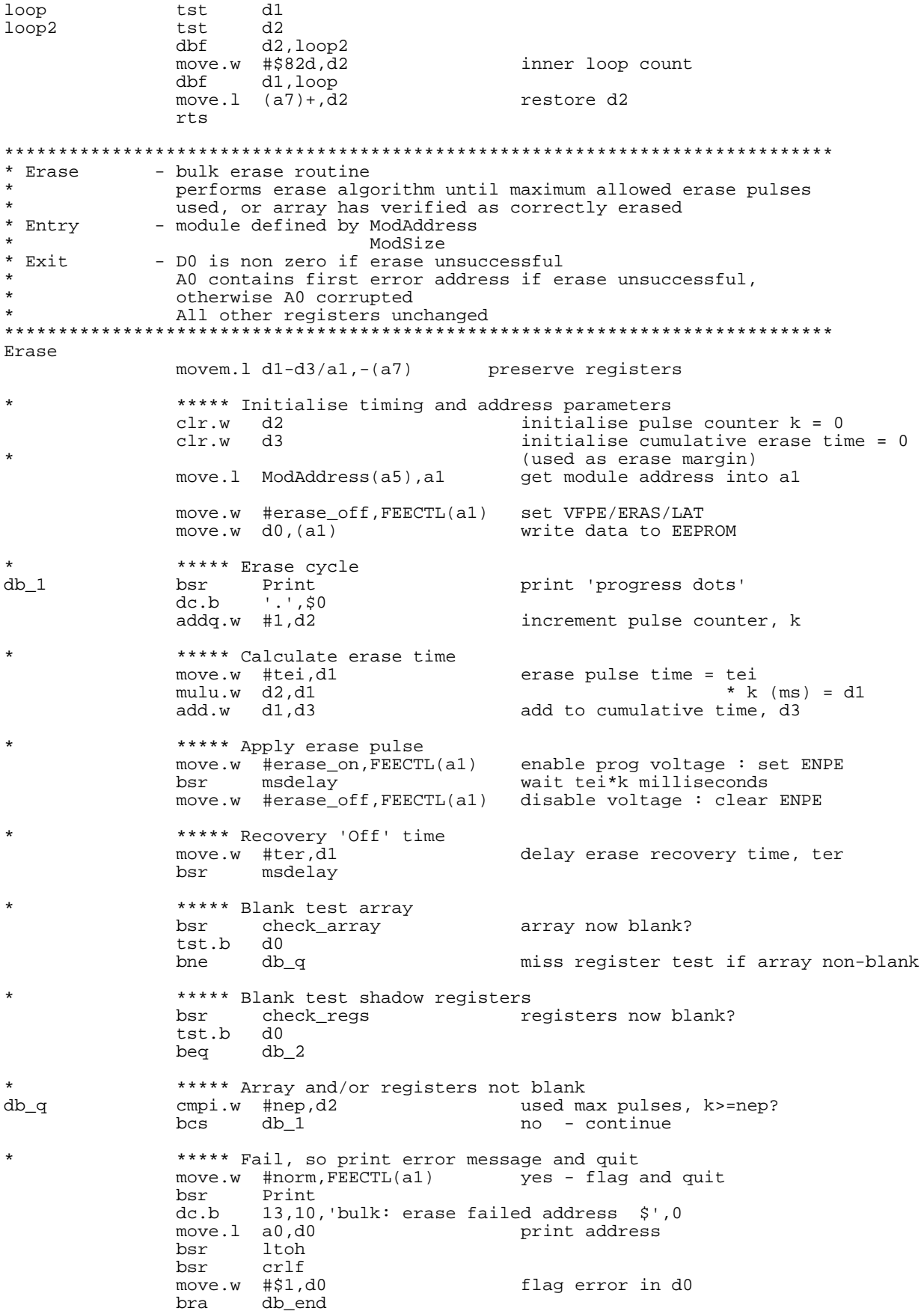

\*\*\*\*\* Erase verifies OK - now add erase margin  $db_2$ move.w d3,d1 erase margin time (em) = sum of erase pulses = d3 move.w #erase\_on, FEECTL(a1) enable prog voltage : set ENPE hsr msdelav delay em move.w #erase\_off, FEECTL(a1) disable voltage : clear ENPE delay erase recovery time, ter move.w #ter,d1 bsr msdelay  $move.w$  #norm,  $FEECTL(a1)$ normal accesses clear d0 to signal success  $clr.l$  do db\_end movem.1  $(a7) + d1-d3/a1$ restore registers rts Initialize - initialize routine is called by BD32 before bulk erasing initialize main flash registers initialize global variables returns non-zero in D0 if can't continue with programming \* Entry - flash module address (register block) in ModAddress(a5) - d0 cleared \* Exit all other CPU registers preserved flash array address written to StartAddress(a5)  $\star$ \*\*\*\*\*\*\*\*\*\*\* \*\*\*\*\*\*\*\*\*\*\*\*\*\*\*\*\*\*\*\*\* \*\*\*\*\*\*\*\*\*\*\*\*\*\*\*\*\*\*\* Initialize movem. $1$  a3-a4,-(a7) preserve registers  $\star$ (Initialise modules but leave STOPped) \*\*\*\*\* Initialisation and STOP module 1 move.w #flashdis, FEEMCR+FER\_1 STOP module 1<br>move.w #norm, FEECTL+FER\_1 make sure ver make sure verify mode off \*\*\*\*\* Initialisation and STOP module 2 move.w #flashdis, FEEMCR+FER\_2 STOP module 1<br>move.w #norm, FEECTL+FER\_2 make sure v make sure verify mode off \*\*\*\*\* Start-up module to be erased, and get array addresses move.1 ModAddress(a5), a3 get module address into a3<br>move.w #flashen, FEEMCR(a3) clear STOP movea.1 FEEBAH(a3), a4 get array start address move.1 a4, StartAddress(a5) and store  $m$   $\alpha$   $\alpha$ #PassError, Error(A5) initialise to successfull erase code movem. $1 (a7) + a3-a4$ restore registers done - return no error rts \* check\_array - checks EEPROM array contents all are ErasedValue  $\star$ Entry - StartAddress, ModSize parameters initialised \* Exit - if array checks as ErasedValue  $d0 = 0$ a0 corrupted D1 corrupted  $e$ ]se  $d0 = 1$  $a0 = error address$  $d1$  = error data check\_array movem. $1 d2, -(a7)$ preserve registers move.1 #sup\_prog,d0<br>movec d0,sfc configure array accesses as ..supervisor/program space move.1 StartAddress(a5), a0 array start in a0 move.1 ModSize(a5),d1 array size in dl

```
calculate array size in words<br>set up for dbcc loop
 subq.l #1,d1 set up for dbcc loop
 move.w #ErasedValue,d0 get erased value of EEPROM
bc_1 moves.w (a0)+,d2 get array word from supervisor/program space<br>cmp.w d2,d0 test (== ErasedValue?)
               cmp.w d2,d0 test (== ErasedValue?)<br>dbne d1,bc_1 loop while equal, and
                                               loop while equal, and not end of array
               beq bc_2 loop exit because of error?
               move.w d2,d1 yes, put error data in d1,<br>move.b #$01,d0 and flag error, array not
               move.b #$01,d0 and flag error, array not blank<br>bra bc_3
                       bc_3bc_2 clr.l d0 no, flag no error, array tests OK
bc_3 movem.l (a7)+,d2 restore registers
                rts
*****************************************************************************
* check_regs - routine to blank check flash shadow registers for a module
              with register start address specified in a0
* Entry
* Entry - a0 should contain register start address<br>* Exit - if verified blank d0 = 0
             - if verified blank d0 = 0else d0 = 1d1= fault data
               and a0 = fault address
*****************************************************************************
check_regs
               movem.1 d2-d3/a1-a2, -(a7)preserve registers<br>get module address into a0<br>use a2 as general pointer
               move.l ModAddress(a5), a0<br>move.l a0, a2* ***** Check shadow registers against erased values table<br>move w #15,dl number of word checks (lo
move.w #15,d1 number of word checks (loop cnt.)
 lea.l (Era_shadow,a5),a1 table address in a1
cr_loop
                                              get a shadow register value,<br>store,
               move.w (a2) + d2<br>move.w d2, d3<br>and.w (a1), d2and.w (a1),d2 ignore un-implemented bits,<br>cmp.w (a1)+,d2 and check erased..
                                              and check erased..<br>O.K?
               bne cr_bad<br>dbf d1,cr_loop<br>clr.l d0
                                               yes, loop if not finished
                clr.l d0 finished - signal blank check OK
                      cr_end and return
               ***** Un-erased shadow register found - notify and abort
cr_bad
                                               get correct fault address<br>and fault data
move.w d3,d1 and fault data
move.w #1,d0 flag fault
cr_end
               move.1 a2,a0 return fault address (if any)
               movem.1 (a7) +,d2-d3/a1-a2 restore registers
                rts
                 end
*****************************************************************************
* Bulk msg - message file for bulk erase driver
*****************************************************************************
BULK <16/48> Bulk erase Orion 16k/48k EEPROM modules 
bulk: usage error: BULK <16/48> 
bulk: bulk erase failed 
bulk: unhandled exception encountered 
bulk: module erased O.K.
```
#### Initialization Files Used By Program and Erase Drivers

#### 

\* 'M68F333.INC' Define M68F333 addresses and programming constants 

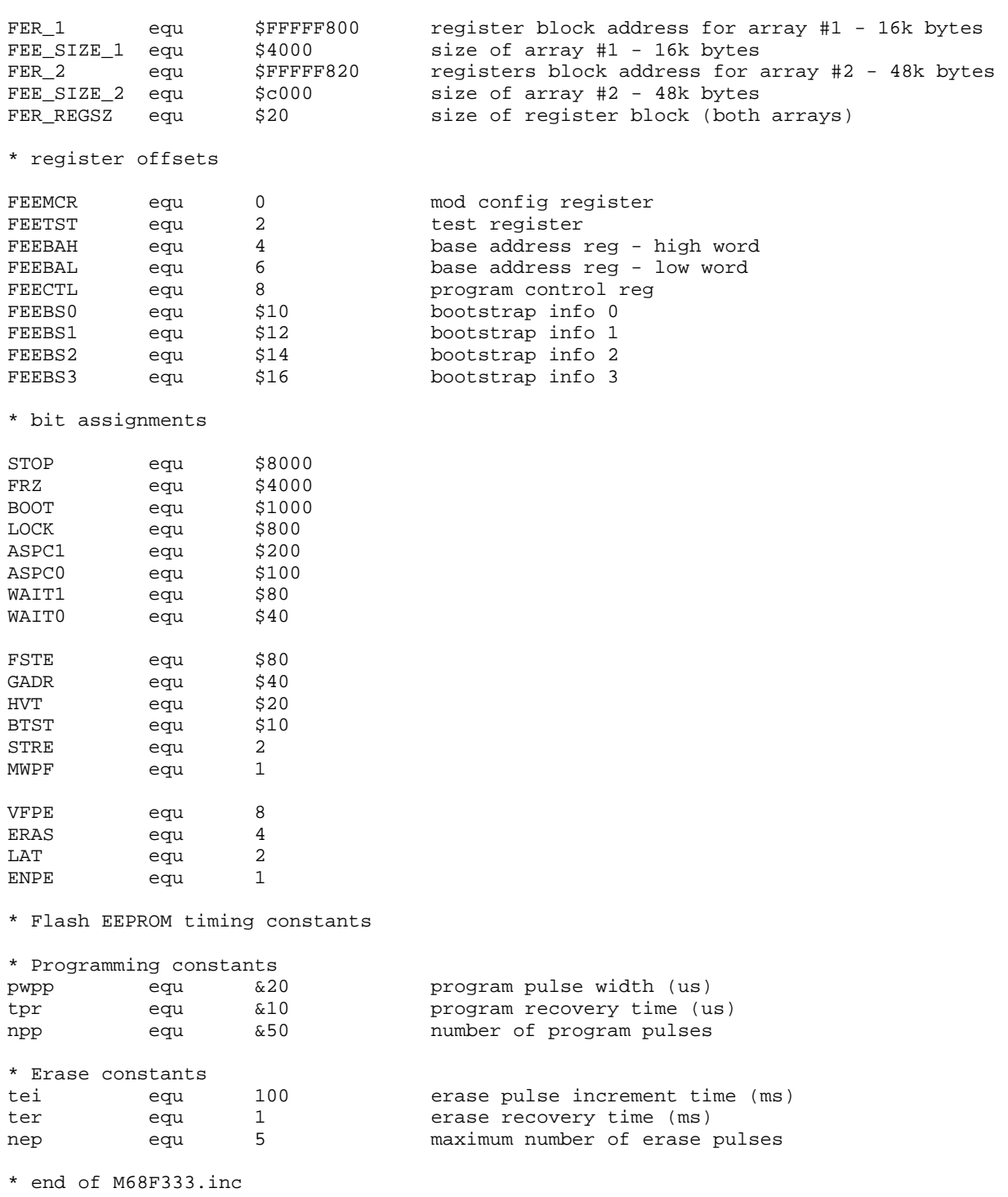

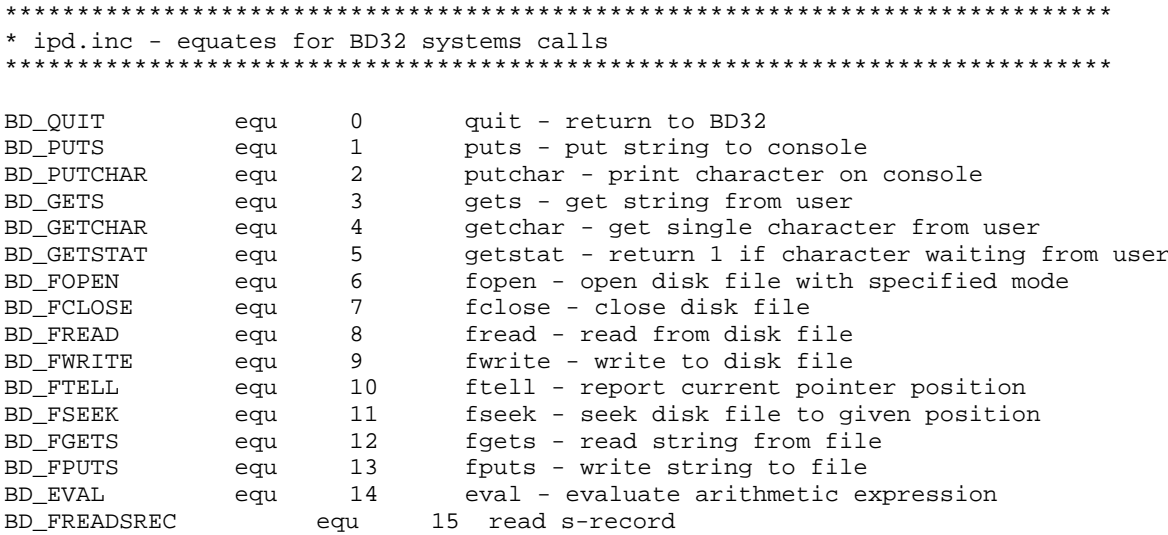

\* end of ipd.inc

## **PROGRAMMING/ERASURE EXAMPLES**

The following examples show various program and erase operations. In all of the examples, keyboard input from the user is shown as **bold** text.

#### **Example 1 - Programming The FLASH Modules**

This example shows operations required to program the both 16 kbyte and 48 kbyte flash modules from their erased state. Programming data for the shadow registers is in the file TEST1R.0, while programming data for the arrays is in the file ARRAY64.0.

First, initialize MCU memory resources to allow the driver software to execute. In this case, the file SRAM-HIGH.DO is used to configure the on-chip TPURAM and SRAM.

#### BD32->do sramhigh.do

The file SRAMHIGH.DO initializes the device, and terminates by checking that the required memory resources are responding correctly. This is done by writing the first few bytes of TPURAM and SRAM, and then reading them back. The flash register blocks are also displayed.

The macro file prints the following results.

```
BD32->* Finished, should have TPURAM $100000 - $100e00,
BD32->*SRAM $100e00 - $100fff
BD32->*$100ffe
                             SSP
BD32->*Drivers load @ $100000
BD32->*
BD32->*
BD32->* Test read of TPURAM:
BD32->md $100000 $10
00100000 5450 5520 5241 4D20 6D65 6D6F 7279 2020 TPU RAM memory
BD32->*BD32->* Test read of SRAM:
BD32->md $100e00 $10
00100E00 5352 414D 206D 656D 6F72 7920 2020 2020 SRAM memory
BD32->*BD32->* Flash register area:
BD32->md $fff800 $40
```
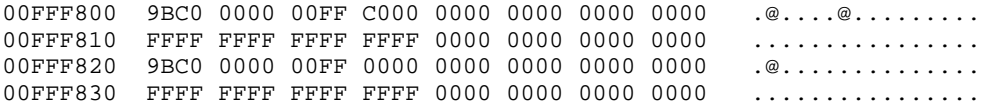

#### **NOTE**

Ensure that the VFPE supply is enabled before the programming command is entered.

The base address registers are programmed to ensure that the array is correctly mapped:

BD32->**prog test1r.0** (\$100036)..................................................... Download completed OK - 53 records read M68F333 Flash EEPROM Programmer Version 2.0 prog: Programming completed O.K.

At this point, the shadow registers are programmed with appropriate values, but the MCU must be reset for these to take effect. The initialization file SRAMHIGH.DO resets the MCU as one of its operations. If either of the flash modules have been programmed with the boot option enabled, it is best to disable them by holding DATA[15:14] low during rest.

#### BD32->**do sramhigh.do**

The macro file terminates with the following information:

BD32->\* Finished, should have TPURAM \$100000 - \$100e00, BD32->\* SRAM \$100e00 - \$100fff  $\texttt{BD32->*}$   $\texttt{SSP}$  \$100ffe<br>BD32->\*  $\texttt{Drivers load @ }$ \$100000 Drivers load @ \$100000 BD32->\*  $BD32->*$ BD32->\* Test read of TPURAM: BD32->md \$100000 \$10 00100000 5450 5520 5241 4D20 6D65 6D6F 7279 2020 TPU RAM memory BD32->\* BD32->\* Test read of SRAM: BD32->md \$100e00 \$10 00100E00 5352 414D 206D 656D 6F72 7920 2020 2020 SRAM memory BD32->\* BD32->\* Flash register area: BD32->md \$fff800 \$40

00FFF800 8200 0000 0000 0000 0000 0000 0000 0000 ................ 00FFF810 0010 FFFE 0000 1000 0000 0000 0000 0000 ...~............ 00FFF820 8200 0000 0001 0000 0000 0000 0000 0000 ................ 00FFF830 0010 FFFE 0001 1000 0000 0000 0000 0000  $\dots \sim \dots \dots \dots$ 

The dump of the flash control register blocks shows that the arrays are now mapped to \$00000 (16 kbyte) and \$10000 (48 kbyte). These addresses are correct for the array data file ARRAY64.0, which contains a full 64 kbytes of test data covering both arrays. Remember, the  $V$  $F$  $F$  supply must remain enabled for programming to take place. ARRAY64.0 takes around 35 seconds to program.

BD32->**prog array64.0** (\$100038)..................................................... Download completed OK - 53 records read M68F333 Flash EEPROM Programmer Version 2.0 prog: Programming completed O.K.

Programming is successful. Disable the  $V_F$  per supply if no more operations are required.

#### **Example 2: Erasing The FLASH Modules**

As with the programming example, the MCU is initialized to allow execution of the driver software, in this case by using the macro file SRAMHIGH.DO.

BD32->**do sramhigh.do**

The macro file terminates with the following information.

BD32->\* Finished, should have TPURAM \$100000 - \$100e00, BD32->\* SRAM \$100e00 - \$100fff  $BD32->*$ <br> $BD32->*$ <br> $D32->*$ <br> $D4S2->*$ <br> $D5S2->*$ Drivers load @ \$100000  $BDS2-y*$ BD32->\* BD32->\* Test read of TPURAM: BD32->md \$100000 \$10 00100000 5450 5520 5241 4D20 6D65 6D6F 7279 2020 TPU RAM memory  $BDS2->*$ BD32->\* Test read of SRAM: BD32->md \$100e00 \$10 00100E00 5352 414D 206D 656D 6F72 7920 2020 2020 SRAM memory  $BDS2-y*$ BD32->\* Flash register area: BD32->md \$fff800 \$40 00FFF800 8200 0000 0000 0000 0000 0000 0000 0000 ................ 00FFF810 0010 FFFE 0000 1000 0000 0000 0000 0000 ...~............ 00FFF820 8200 0000 0001 0000 0000 0000 0000 0000 ................ 00FFF830 0010 FFFE 0001 1000 0000 0000 0000 0000 ...~............

#### **NOTE**

Ensure that the MCU VFPE supply is enabled before the erase command is entered.

The erase driver is then executed.

```
BD32->bulk 16
($100030)...................................
Download completed OK - 35 records read
M68F333 Flash EEPROM Bulk Eraser Version 2.0
.bulk: module erased O.K.
```
The message indicates that the erase is successful. The number of periods on the last message line indicates the number of erase passes used. In this instance, there is only one.

An erase failure results in the following message, which indicates the first address to fail erase verification. As before, the number of periods on the last message line indicates the number of erase passes used. In this case, five passes (the maximum number) are made before a failure is reported.

```
BD32->bulk 16
($100030)...................................
Download completed OK - 35 records read
M68F333 Flash EEPROM Bulk Eraser Version 2.0
.....bulk: erase failed address $00000002
bulk: bulk erase failed
```
To erase the 48 kbyte array, the following command is used.

```
BD32->bulk 48
($100030)...................................
Download completed OK - 35 records read
M68F333 Flash EEPROM Bulk Eraser Version 2.0
.bulk: module erased O.K.
```
The erase is successful, with one erase pulse required. Disable VFPE if no more operations are required.

#### <span id="page-35-0"></span>**Example 3 - Attempting To Erase A Conflicting Array**

When the 16 kbyte array is mapped to its default erased address of \$FFFFC000, portions of the array coincide with other MCU register blocks, such as the ADC control registers, which start at \$FFFF700. Since control registers generally take precedence in the memory map, erasure will fail as the erase driver attempts to verify that the array is blank.

BD32->**bulk 16**  $(100030) \ldots \ldots \ldots \ldots \ldots \ldots \ldots \ldots \ldots \ldots$ Download completed OK - 35 records read M68F333 Flash EEPROM Bulk Eraser Version 2.0 .bulk: unhandled exception encountered

The failure indicated is an unhandled exception, but the results of any attempt to erase a conflicting array are unpredictable, and the operation should be prevented by remapping the array. This can be done either by modifying the base address in the FEEBAH and FEEBAL registers (if the LOCK bit is cleared), or by programming the module shadow registers and resetting the device.

Erasing the 48 kbyte array at the default address will not normally cause these problems, as it is mapped from \$FFFF0000 to \$FFFFBFFF, avoiding other MCU register areas.

BD32->**bulk 48** (\$100030)................................... Download completed OK - 35 records read M68F333 Flash EEPROM Bulk Eraser Version 2.0 .bulk: module erased O.K.

## **FINDING ERRORS**

Following are descriptions of errors that commonly occur during programming or erasure of FLASH modules using the BD32 drivers. Typical error messages and fixes are given in each case.

1. Flash array mapped over the BD32 driver area.

Error symptoms – The driver may hang, or terminate with a line \$F or non documented error.

To verify, use the BD32 DRIVER command to determine the BD32 driver execution address, and examine the FEEBAH and FEEBAL registers of the module being programmed/erased. If the driver is within the array area, either relocate the array (Example 1) or the BD32 driver execution address (Examples 1 and 3)

2. Flash array mapped over the flash module register area, or other registers.

Error symptoms – BULK fails to verify blank after the maximum erase time has been used, and prints the fail address. This address corresponds to the first register within the array area. The array may be fully erased in this case, only the verify mechanism fails. PROG will print a program fail error for the first array address being programmed that corresponds with a module register. It will be impossible to program this location as the register takes priority.

To verify, examine the FEEBAH and FEEBAL registers of the module being programmed/erased and ensure that the module array does not conflict with any other registers.

To fix, remap array, either manually (Example 1) or by programming shadow base registers (Example 3).

3. Attempting to program unimplemented shadow bits.

Error symptoms – PROG prints a program fail error for the shadow register address. The register may have been programmed correctly, but verify always fails.

To fix, make sure that programming data for unimplemented shadow bits is set to zero.

4. No VFPF supplied

Error symptoms – A PROG program fail occurs at the first location to be programmed. BULK fails to verify blank after the maximum erasure time.

Tofix, apply the correct VFPE supply

5. FLASH module not erased

Error symptoms – A PROG program fail occurs at the first location which has bits to remain erased at one, that are already programmed to zero.

To fix, program to all zeroes, bulk erase, and reprogram.

## **THE DEMO PROGRAM**

DEMO executes from the MC68F333 16 kbyte flash EEPROM array from reset. It displays information on an RS232 terminal connected to the MCU SCI port via a level shifter. Apart from the level shifter only internal resources are used, with the FLASH, TPURAM, and SRAM supplying all of the required memory. ANSI control codes are used to allow cursor movement and screen clearing.

The software is split into the files, DEMOA and DEMOR. DEMOA contains the code to be programmed into the flash array. DEMOR contains programming data for flash shadow registers (flash array mapped to \$00000000, flash enabled at reset, if reset logic state of DATA15 pin allows) and supplies the CPU32 boot information (SP =  $$10$ fffe, PC =  $$001000$ ). Example 3 shows how these files are used

#### **DEMO Program Code Listing**

```
* 'DEMOA' demo boot program for the 16K flash array, to be used with the
* register file 'DEMOR'
* Source file: 'DEMOA.S62'
* Object file: 'DEMOA.0'
* Object file format: Motorola S-records
\starCharacter equates for terminal output
F.SC
      equ $1b
                               Escape
       equ $0d
CRCarr. return
           $0aLine feed
LF
       equ
      equ
           $1cCRGT
                                Cursor right
     equ $1d
                                 ,, left
CLFT
\ensuremath{\mathsf{CUP}}equ $1e
                                 , , up
CDNequ $1f
                                  \mathbf{r}down
Main code - initializes system, and displays start up
\starmessage
      Memory map:
       $000000 - $004000 : 16K \text{ flash array} (internal)
       $010000 - $010dff : 3.5K TPURAM\sim$010e00 - $010fff : 0.5K SRAM
                                    \mathbf{r}section .text
       org $1000
start
       move.w #$0100,$fffb04
                              TRAMBAR Set TPURAM base address
                               TRAMMCR Unrestricted space
       move.w #$0000, $fffb00move.w #$0e00,$fffb46
                               SRAMBAL Set SRAM base address
       move.w #$0001.5fffb44SRAMBAH
                               SRAMMCR Unrestricted, not locked
       move.w #$0000,$fffb40
       move.1 #$010ffe, a7
                               Initialize stack pointer
```

```
move.w #$42cf,$fffa00
                                             SMCR
                                        \mathbf{r}move.w #$7f08,$fffa04
                                             SYPCR
                                        \mathcal{F}(\mathcal{T})move.w #$0006,$fffa20
                                            SYPCR
                                        \mathbf{r}move.w #$0000,$fffale
                                            PFPAR
                                        \mathbf{r}move.w #$0000,$fffa4A
                                            CSORBT
                                        \mathcal{F}(\mathcal{F})CSOR0
        move.w #$0000,$fffa4E
                                       \mathbf{r}move.w #$0000,$fffa76
                                            CSOR10
                                       \mathbf{r}bsr sciinit
\starMAIN ROUTINE
        bsr clrscrn
                                    clear screen
        bsr home
loop
                                    home cursor
        bsr printstring
                                                 Print 1st frame
        dc.b ' * * * * * * * * * * * * CR, LF
        dc.b ' flash EEPROM boot demo ', CR, LF
        dc.b ************'.CR,LF,0bsr
             home
                                   home cursor
        bsr
                                                 Print 2nd frame
             printstring
        dc.b * * * * * * * * * * ', CR, LF
        dc.b ' flash EEPROM boot demo ', CR, LF
             dc.b
        bsr
                                   home cursor
             home
        bsr printstring
                                                 Print 3rd frame
              \frac{1}{1} * * * * * * * * * * .CR, LF
        dc.bdc.b '* flash EEPROM boot demo * ', CR, LF
        dc.b ' * * * * * * * * * ', CR, LF, 0
        bra
             loop
                                                 and loop..
PRINTCHAR - Output a single character to SCI serial port
        Entry - Character in D0
       Registers - B15 of D0 cleared only
Ready for transmit (TDRE of SCSR)?<br>loop if not..
printchar btst #$0,$fffc0c
        beq printchar
        move.w d0,$fffc0e
                              Send data (to SCDR)
        rts
PRINTSTRING- Output a string of characters to serial port
                   defined by routine 'printchar'
\starEntry
                 - Character string resides at return PC address
                  ie. after 'bsr printstring' command
                   charcter string is terminated by null ($00)
        Exit
                 - Program returns to word location after string
                  end, no registers modified
       Registers - Stack (return address) modified
printstring
        movem.1 a0/d0, -(a7)Preserve a0,d0
        move.1 ( $8, a7), a0get return PC (address of string)
        moveq.1 #$0,d0
                                    clear all of d0
        move.b (a0) + d0get a char to print
psloop
                                     finish if null
        beq psnull
             printchar
        bsr
        bra psloop
                                     and loop
psnull
        ensure return PC is word aligned
        move.1 a0,d0
        btst #0,d0
        beq psok
                                     Already word aligned, so continue
        addq.1 #$1,d0
                                     not aligned, so adjust
```

```
psok
      move.1 d0, ($8, a7)
                             Update return PC
      movem.1 (a7) + a0/d0Recover a0,d0
      rts
CLRSCRN - Clear screen by sending clear screen escapet
              sequence
     Registers - A0, D0 modified
clrscrn bsr printstring
                            'Clear Screen' escape sequence
      dc.b ESC, '[', '2', 'J', $0, $0 ESC [ 2 J
      rts
HOME.
             - Move cursor to home position
              'home' escape sequence
      Registers - A0, D0 modified
bsr printstring 'Home' eso<br>dc.b ESC, '[', '0', 'H', $0, $0 ESC [ 0 H
      bsr
                            'Home' escape sequence
home
      rts
SCIINIT - SCI initialisation
sciinit
      move.w #$0001,$fffc00
                           Initialize QMCR
      move.w #$000f,$fffc04
                                   QILR
      move.w #$00f0,$fffc14
                                   QPDR
      move.w #$0000,$fffc16
                                   QPAR
      move.w #$0037,$fffc08
                                   SCCR<sub>0</sub>
                                   SCCR1
      move.w #$000c,$fffc0a
      rts
      end
* 'DEMOR' boot program for the 16K flash array, to be used with the
* array file 'DEMOA'
* Source file: 'DEMOR.S62'
* Object file: 'DEMOR.0'
* Object file format: Motorola S-records
16K flash module register bank
                 org $FFF800
              $0200FEE1MCR : STOP = 0
          dc.w
\starBOOT = 0\starLOCK = 0ASPC = $10org $FFF804
          dc.w $0000FEE1BAH
          dc.w $0000
                           FEE1BAL (Base addr = $0000)
\star(range $0000-$4000)
                 org $FFF810
          dc.1 $0010fffeFEE1BS0/1 (Reset SP and PC)
          dc.1 $00001000
                            FEE1BS2/3
```

```
end
```
 \*\*\*\*\*\*\*\*\*\*\*\*\*\*\*\*\*\*\*\*\*\*\*\*\*\*\*\*\*\*\*\*\*\*\*\*\*\*\*\*\*\*\*\*\*\*\*\*\*\*\*\*\*\*\*\*\*\*\*\*\*\*\*\*\*\*\*\*\*\*\*\*\*\*\*\*\* \* 'DEMOR' boot program for the 16K Flash array, to be used with the \* array file 'DEMOA' Source file: 'DEMOR.S62' \* Object file: 'DEMOR.0' \* Object file format: Motorola S-records\* \*\*\*\*\*\*\*\*\*\*\*\*\*\*\*\*\*\*\*\*\*\*\*\*\*\*\*\*\*\*\*\*\*\*\*\*\*\*\*\*\*\*\*\*\*\*\*\*\*\*\*\*\*\*\*\*\*\*\*\*\*\*\*\*\*\*\*\*\*\*\*\*\*\*\*\*\* 16K Flash module register bank org \$FFF800 dc.w \$0200 FEE1MCR : STOP = 0  $BOOT = 0$  $LOCK = 0$  $ASPC = $10$ org \$FFF804 dc.w \$0000 FEE1BAH dc.w \$0000 FEE1BAL (Base addr = \$0000) (range \$0000-\$4000) org \$FFF810 dc.l \$0010fffe FEE1BS0/1 (Reset SP and PC) dc.l \$00001000 FEE1BS2/3 end

Motorola reserves the right to make changes without further notice to any products herein. Motorola makes no warranty, representation or guarantee regarding the suitability of its products for any particular purpose, nor does Motorola assume any liability arising out of the application or use of any product or circuit, and specifically disclaims any and all liability, including without limitation consequential or incidental damages. "Typical" parameters can and do vary in different applications. All operating parameters, including "Typicals" must be validated for each customer application by customer's technical experts. Motorola does not convey any license under its patent rights nor the rights of others. Motorola products are not designed, intended, or authorized for use as components in systems intended for surgical implant into the body, or other applications intended to support or sustain life, or for any other application in which the failure of the Motorola product could create a situation where personal injury or death may occur. Should Buyer purchase or use Motorola products for any such unintended or unauthorized application, Buyer shall indemnify and hold Motorola and its officers, employees, subsidiaries, affiliates, and distributors harmless against all claims, costs, damages, and expenses, and reasonable attorney fees arising out of, directly or indirectly, any claim of personal injury or death associated with such unintended or unauthorized use, even if such claim alleges that Motorola was negligent regarding the design or manufacture of the part. (M) MOTOROLA is a registered trademarks of Motorola, Inc. Motorola, Inc. is an Equal Opportunity/Affirmative Action Employer.

**How to reach us: USA/EUROPE:** Motorola Literature Distribution; P.O. Box 20912; Phoenix, Arizona 85036. 1-800-441-2447 **MFAX:** RMFAX0@email.sps.mot.com - TOUCHTONE (602) 244-6609 **INTERNET:** http://Design-NET.com **JAPAN:** Nippon Motorola Ltd.; Tatsumi-SPD-JLDC, Toshikatsu Otsuki, 6F Seibu-Butsuryu-Center, 3-14-2 Tatsumi Koto-Ku, Tokyo 135, Japan. 03-3521-8315 HONG KONG: Motorola Semiconductors H.K. Ltd.; 8B Tai Ping Industrial Park, 51 Ting Kok Road, Tai Po, N.T., Hong Kong. 852-26629298

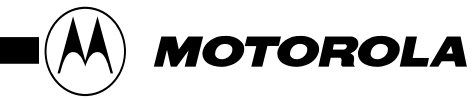

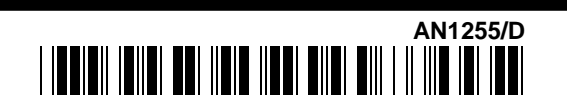